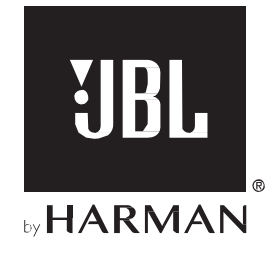

# **BAR 300**

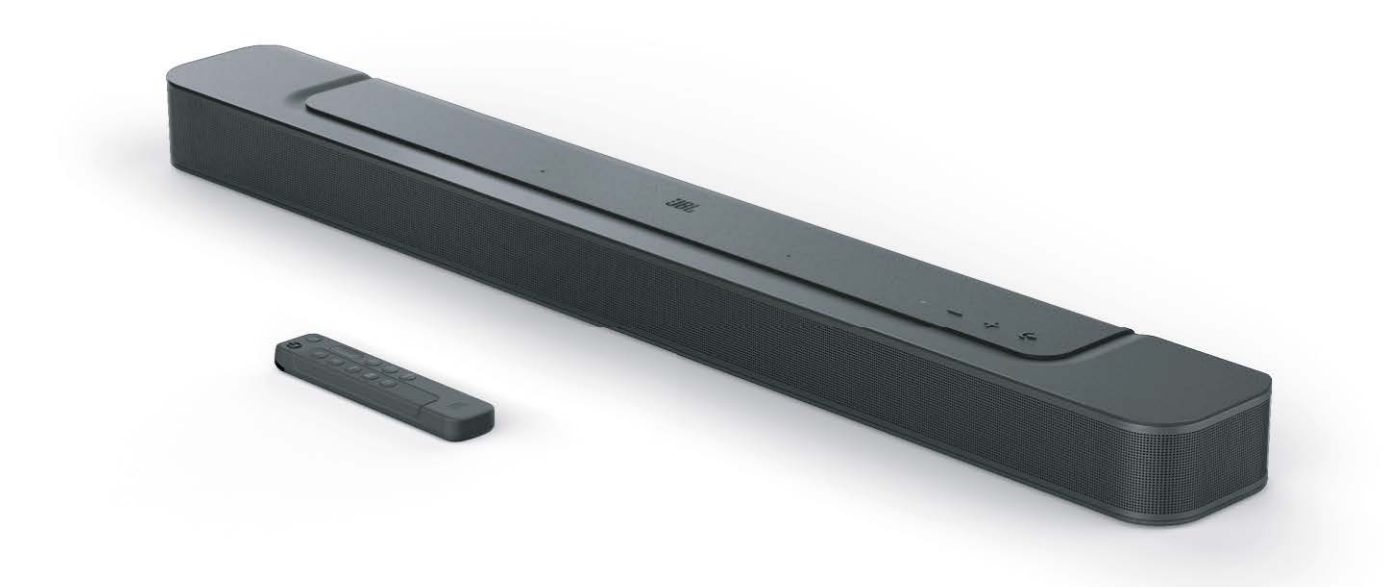

# **NAUDOTOJO INSTRUKCIJA**

# **SVARBŪS SAUGOS NURODYMAI**

#### Prieš naudojimą patikrinkite elektros tinklo įtampą.

*JBL* sistema *BAR 300* (garso juosta ir žemųjų dažnių garso kolonėlė) yra pritaikyta maitinti iš 100–240 V 50/60 Hz kintamosios elektros srovės tinklo. Gaminį prijungus prie kitokios įtampos nei jis yra pritaikytas, gali kilti saugos ir gaisro pavojus, be to, prietaisas gali sugesti. Jeigu jums kyla klausimų dėl konkrečiam modeliui tinkamos įtampos arba dėl jūsų regione esančio elektros tinklo įtampos, prieš prijungdami prietaisą prie elektros tinklo lizdo, kreipkitės į mažmenininką arba į klientų aptarnavimo padalinio atstovą.

#### Nenaudokite ilgintuvų.

Kad išvengtumėte su sauga susijusių pavojų, naudokite tik su prietaisu pateiktą maitinimo laidą. Su šiuo gaminiu nepatariame naudoti ilgintuvų. Kaip ir kitų elektros prietaisų atveju, maitinimo laidų neklokite po kilimėliais ar kilimais ir ant jų nedėkite sunkių daiktų. Pažeistą maitinimo laidą įgaliotasis priežiūros centras turi nedelsiant pakeisti gamyklos specifikacijas atitinkančiu laidu.

#### Atsargiai elkitės su maitinimo laidu.

Maitinimo laidą atjungdami nuo elektros tinklo lizdo, visuomet traukite už kištuko ir niekuomet netraukite už laido. Jeigu šiomis garso kolonėlėmis planuojate nesinaudoti ilgesnį laiko tarpą, maitinimo laido kištuką atjunkite nuo elektros tinklo lizdo.

#### Neatidarinėkite korpuso.

Šio gaminio viduje nėra komponentų, kuriuos galėtų tvarkyti naudotojas. Atidarius korpusą, gali kilti elektros smūgio pavojus, o atlikus bet kokį gaminio perdarymą, nustoja galioti garantija. Jeigu į prietaisą atsitiktinai patenka vanduo, jį nedelsdami atjunkite nuo kintamosios elektros srovės tinklo ir kreipkitės į įgaliotąjį priežiūros centrą.

# **TURINYS**

**8.**

## **SVARBŪS SAUGOS NURODYMAI**

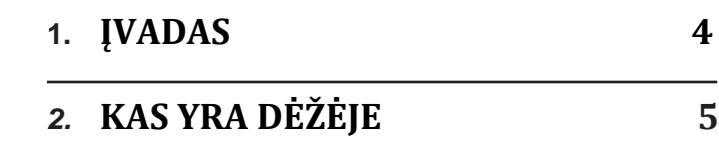

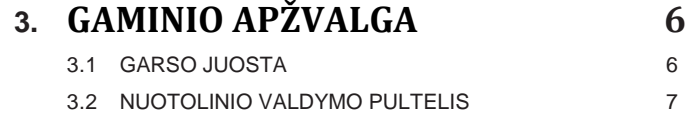

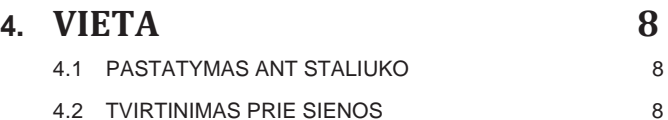

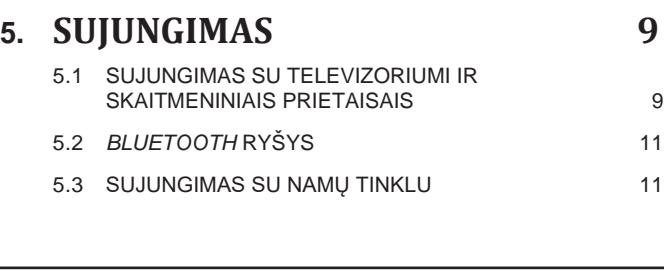

### **6. [KONFIGŪRAVIMAS](#page-11-0) 12** 6.1 ŽEMŲJŲ DAŽNIŲ KOLONĖLĖS PRIJUNGIMAS [12](#page-11-0)

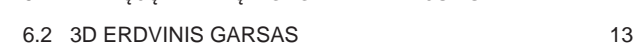

# **7. [ATKŪRIMAS](#page-13-0) 14**

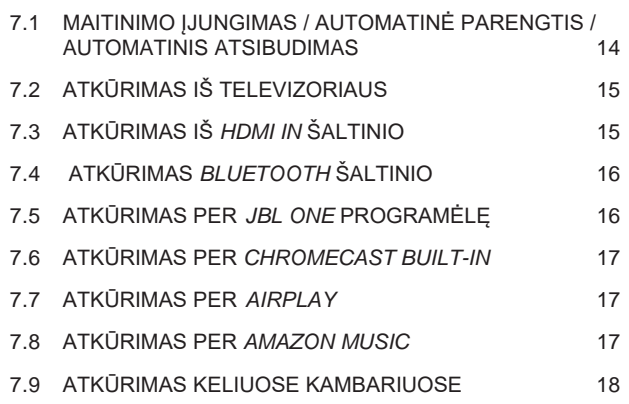

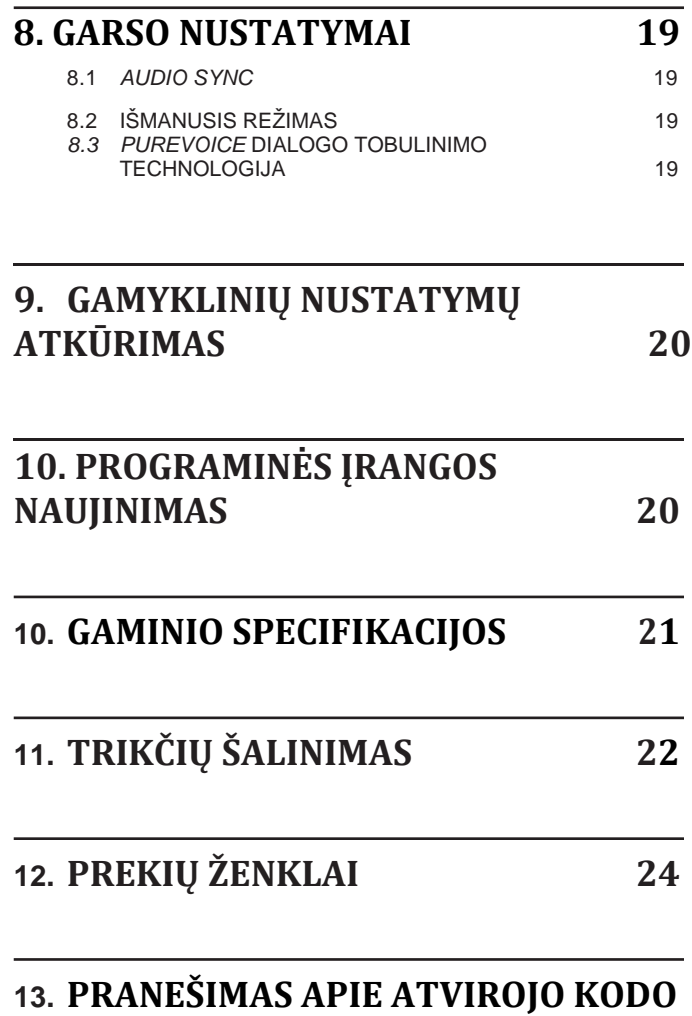

# **LICENCIJĄ [25](#page-24-0)**

# <span id="page-3-0"></span>**1. ĮVADAS**

Dėkojame, kad įsigijote *JBL* sistemą *BAR 300* (garso juostą ir žemųjų dažnių garso kolonėlę), kuri sukurta tam, kad jūsų namų pramogų sistema skleistų išskirtinį 3D garsą. Primygtinai patariame skirti šiek tiek laiko ir perskaityti šią instrukciją, kurioje yra aprašytas gaminys ir pateikti išsamūs nurodymai dėl konfigūravimo ir naudojimo pradžios.

Kad galėtumėte išsinaudoti visas gaminio funkcijas ir pasinaudoti pagalba, jums gali tekti ateityje internetu arba per USB jungtį atnaujinti gaminio programinę įrangą. Apie tai, kaip patikrinti, ar jūsų gaminys naudoja naujausią programinę įrangą, skaitykite šios instrukcijos skyriuje apie programinės įrangos atnaujinimą.

Konstrukcija ir specifikacijos gali būti pakeistos be įspėjimo. Jeigu jums kyla klausimų apie garso juostą, montavimą ar valdymą, kreipkitės į savo mažmenininką, klientų aptarnavimo atstovą arba apsilankykite mūsų interneto svetainėje www.jbl.com.

## **JBL One programėlė**

Su *JBL One* programėle galite:

- lengvai užbaigti gaminio konfigūravimą;
- prijungti \*muzikos srautinio perdavimo paslaugas;
- naudojantis integruotomis muzikos paslaugomis, sužinoti apie naują muziką;
- vienu mygtuku įjungti iš anksto nustatytus grojaraščio ir garsiakalbio parametrus;
- įjungti programinės įrangos naujinius, kai jie pasiekiami.

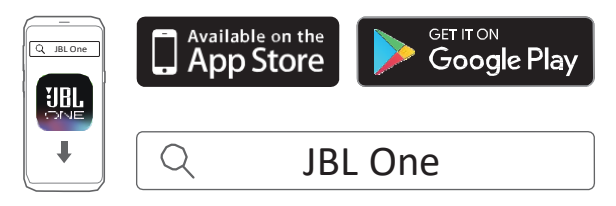

Daugiau informacijos ieškokite 5.3 skyriuje "Sujungimas su namų tinklu" ir 7.5 skyriuje "Atkūrimas per JBL One programėlę".

#### **PASTABA:**

– \*gali prireikti prenumeratos; gali būti, jog šios paslaugos *JBL One* programėlėje nebus.

# <span id="page-4-0"></span>**2. KAS YRA DĖŽĖJE**

Atsargiai atidarykite pakuotę ir įsitikinkite, kad joje yra toliau išvardintos dalys. Jeigu kokia nors dalis pažeista arba jos nėra, gaminio nenaudokite ir kreipkitės į savo mažmenininką ar klientų aptarnavimo padalinio atstovą.

#### Garso juosta

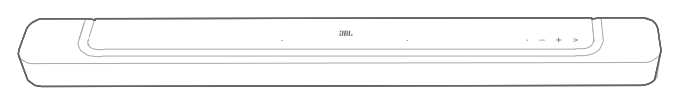

Nuotolinio valdymo pultelis (su 2 AAA baterijomis)

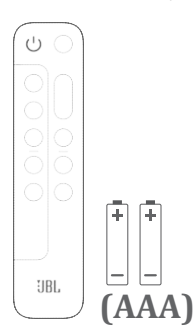

#### Maitinimo laidas\*

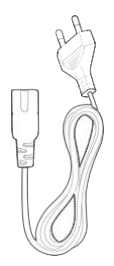

\* Maitinimo laidų skaičius ir kištuko tipas priklauso nuo regiono.

HDMI laidas (1,2 m / 3,9 pėdos)

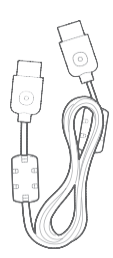

Tvirtinimo prie sienos komplektas

**x 2 x 2 x** 2 **x 2 x 2**

Informacija apie gaminį ir tvirtinimo prie sienos šablonas

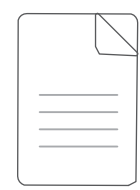

# <span id="page-5-0"></span>**3. GAMINIO APŽVALGA**

#### **3.1 Garso juosta**

#### **3.1.1 Valdymo elementai**

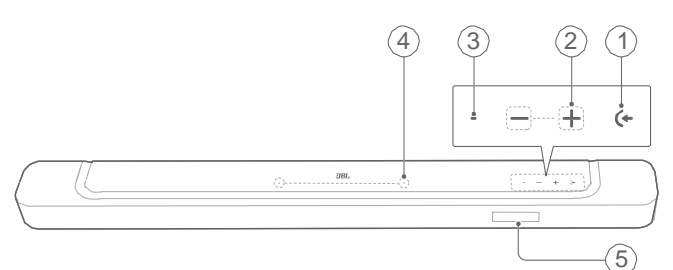

#### **1)** (Šaltinis)

- ljunkite
- Pasirinkite garso šaltinį: televizorių (numatytasis garso įėjimas iš televizoriaus, kur jungčiai HDMI OUT (TV ARC) suteikiama pirmenybė lyginant su OPTICAL jungtimi), *Bluetooth* ar HDMI IN.

#### $2)$   $-\prime +$  (Garso lygis)

- ljunkite
- Garso lygio sumažinimas arba padidinimas. Jeigu garso lygį mažinti ar didinti norite be pertrūkių, paspauskite ir palaikykite.
- Jei norite išjungti arba įjungti garsą, spauskite abu mygtukus vienu metu.

#### **3)** Būsenos indikatorius

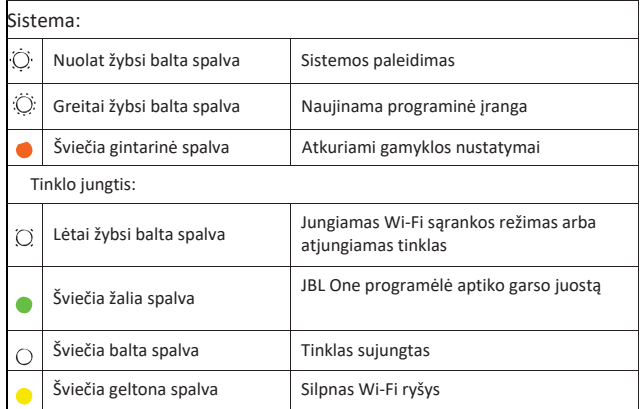

#### **4) Mikrofonas**

• Naudojamas garso kalibravimui

#### **5) Būsenos ekranas**

#### **3.1.2 Galinės jungtys**

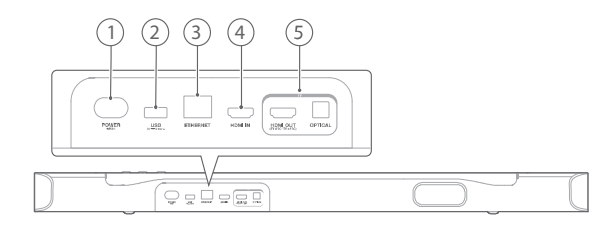

#### **1) POWER**

• Čia prijunkite maitinimą (komplekte esančiu maitinimo laidu).

#### **2) USB**

• USB jungtis programinei įrangai atnaujinti. Čia prijunkite USB laikmeną MP3 failams atkurti (tik JAV versijai).

#### **3) ETHERNET**

• Eterneto laidu sujunkite su namų tinklu.

#### **4) HDMI IN**

• Sujunkite su skaitmeninio prietaiso HDMI išvestimi.

#### **5) TV jungtys**

HDMI OUT (TV ARC/ TV eARC)

.

• Sujunkite su televizoriaus įvestimi HDMI ARC / HDMI eARC.

#### **OPTICAL**

• Sujunkite su televizoriaus ar skaitmeninio prietaiso optine išvestimi.

### <span id="page-6-0"></span>**3.2 Nuotolinio valdymo pultelis**

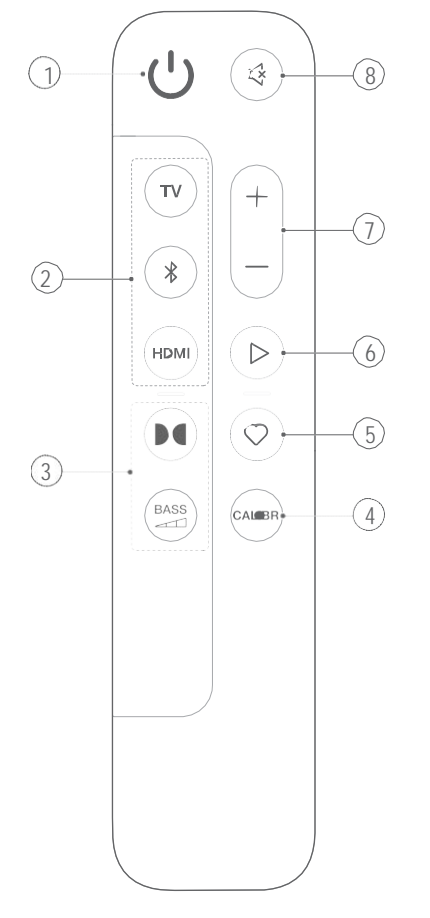

#### **5) (***Moment***)**

- Paspauskite, jei norite iš karto įjungti grojaraščio ar garsiakalbio nustatymus, kuriuos suasmeninote *JBL One* programėlėje.
- **6)** (Atkūrimo valdymas muziką perduodant srautiniu būdu *JBL One* programėlėje, per *Chromecast built-in™*, *AirPlay*, *Alexa* ar *Bluetooth*).
	- Vienas paspaudimas: pristabdyti arba tęsti atkūrimą.
	- Du paspaudimai: kitas takelis.
	- Trys paspaudimai: ankstesnis takelis.

#### $7) + / -$

- Padidina arba sumažina garso lygį.
- Jei norite be pertrūkių didinti arba mažinti garso lygį, paspauskite ir palaikykite.

#### **8) (***Mute***)**

• Įjungia arba išjungia garsą.

#### **3.2.1 Programėle įjungiamas valdymas**

*Android* ir *iOS* prietaise įdiegta *JBL One* programėle galite atlikti šiuos veiksmus:

- konfigūruoti Wi-Fi;
- kalibruoti ir demonstruoti garsą;
- suasmeninti garso nustatymus;
- valdyti prietaisą;
- integruoti muzikines paslaugas;
- atlikti papildomas funkcijas.

#### **1)**

• Prietaiso įjungimas arba perjungimas į parengties būseną.

#### **2) Šaltinio pasirinkimas**

**TV**

• Televizoriaus kaip garso šaltinio pasirinkimas (numatytoji garso įvestis iš televizoriaus, kur jungčiai HDMI OUT (TV ARC / TV eARC) suteikiama pirmenybė lyginant su OPTICAL jungtimi).

#### **(***Bluetooth***)**

- *Bluetooth* šaltinio pasirinkimas.
- Jei norite prijungti *Bluetooth* prietaisą, paspauskite ir palaikykite.

#### **HDMI**

• HDMI IN šaltinio pasirinkimas.

#### **3) Garso efektų mygtukai**

#### $\mathbf{C}$

• Įjunkite arba išjunkite virtualius *Dolby Atmos®* garso efektus. (numatytasis: įjungta).

**BASS** 

- $\rightarrow$
- Pasirinkite žemųjų dažnių lygį: 1/2/3 (numatytasis)/4/5

#### *4) CALIBR*

• Paspauskite, jei norite pradėti garso kalibravimą.

## <span id="page-7-0"></span>**4. VIETA**

#### **4.1 Pastatymas ant staliuko**

Garso juostą statykite ant plokščio ir stabilaus paviršiaus.

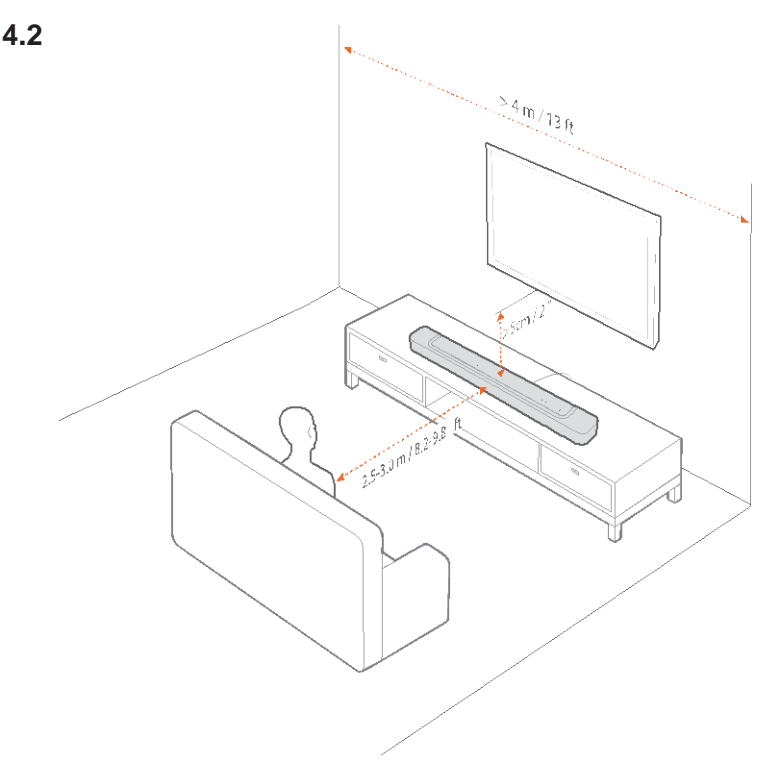

#### **PASTABOS:**

- maitinimo laidas turi būti tinkamai prijungtas prie maitinimo šaltinio;
- ant garso juostos nedėkite jokių daiktų;

### **4.2 Tvirtinimas prie sienos**

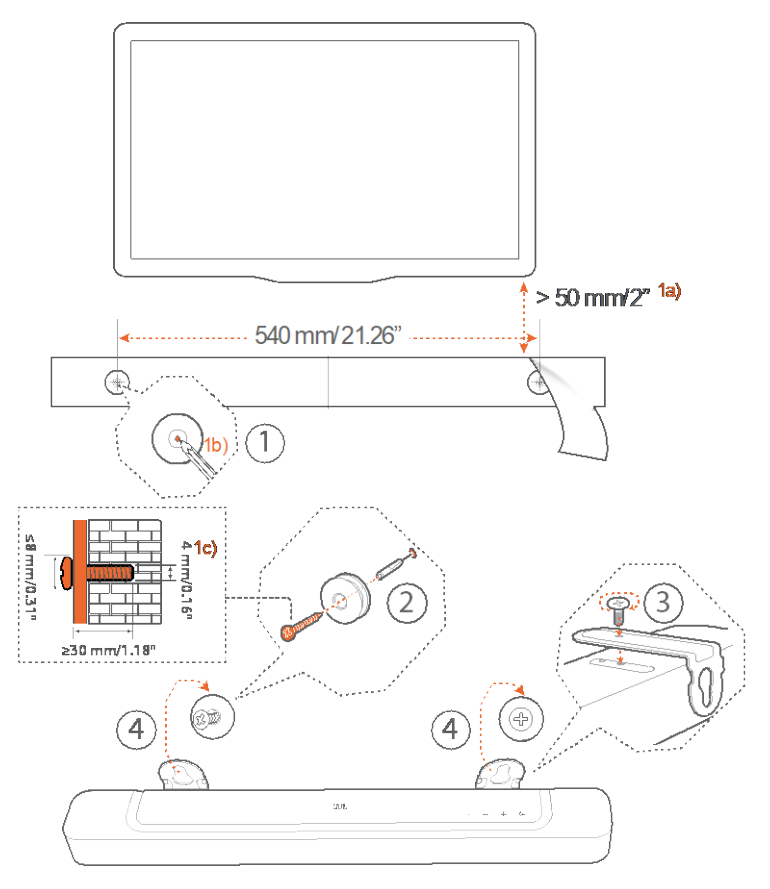

- 1. Paruošimas:
	- a) ne mažesniu nei 2 colių (50 mm) atstumu nuo televizoriaus ant sienos lipnia juosta priklijuokite komplekte esantį tvirtinimo prie sienos šabloną;
	- b) tušinuku pažymėkite varžtų kaiščiams skirtą vietą. Nuimkite šabloną;
	- c) pažymėtoje vietoje išgręžkite 4 mm (0,16 colio) kiaurymę.
- 2. Įsukite tvirtinimo ant sienos gembei skirtus laikančiuosius varžtus.
- 3. Garso juostos apačioje varžtais pritvirtinkite tvirtinimui ant sienos skirtas gembes.
- 4. Pakabinkite garso juostą.

#### **PASTABOS**:

- įsitikinkite, kad siena atlaikys garso juostos svorį;
- tvirtinkite tik ant vertikalios sienos;
- venkite vietos, kurioje yra aukšta temperatūra ar didelė drėgmė;
- prieš tvirtindami ant sienos įsitikinkite, kad garso juostą ir išorinius prietaisus galėsite teisingai sujungti laidais;
- prieš tvirtindami ant sienos įsitikinkite, kad garso juosta atjungta nuo maitinimo šaltinio. Kitaip gali nutrenkti elektra.

# <span id="page-8-0"></span>**5. SUJUNGIMAS**

### **5.1 SUJUNGIMAS SU TELEVIZORIUMI IR SKAITMENINIAIS PRIETAISAIS**

Norėdami garsą atkurti per garso juostą, komplekte esančiu HDMI laidu arba optiniu kabeliu (jį reikia įsigyti atskirai) garso juostą sujunkite su televizoriumi.

Per HDMI jungtį skaitmeninis garsas ir vaizdas perduodami vienu laidu. Garso juostą geriausiai prijungti per *HDMI* jungtį.

#### **5.1.1 TV (HDMI ARC / eARC)**

(Rekomenduojama jungtis norint geriausiai išnaudoti *Dolby Atmos* privalumus).

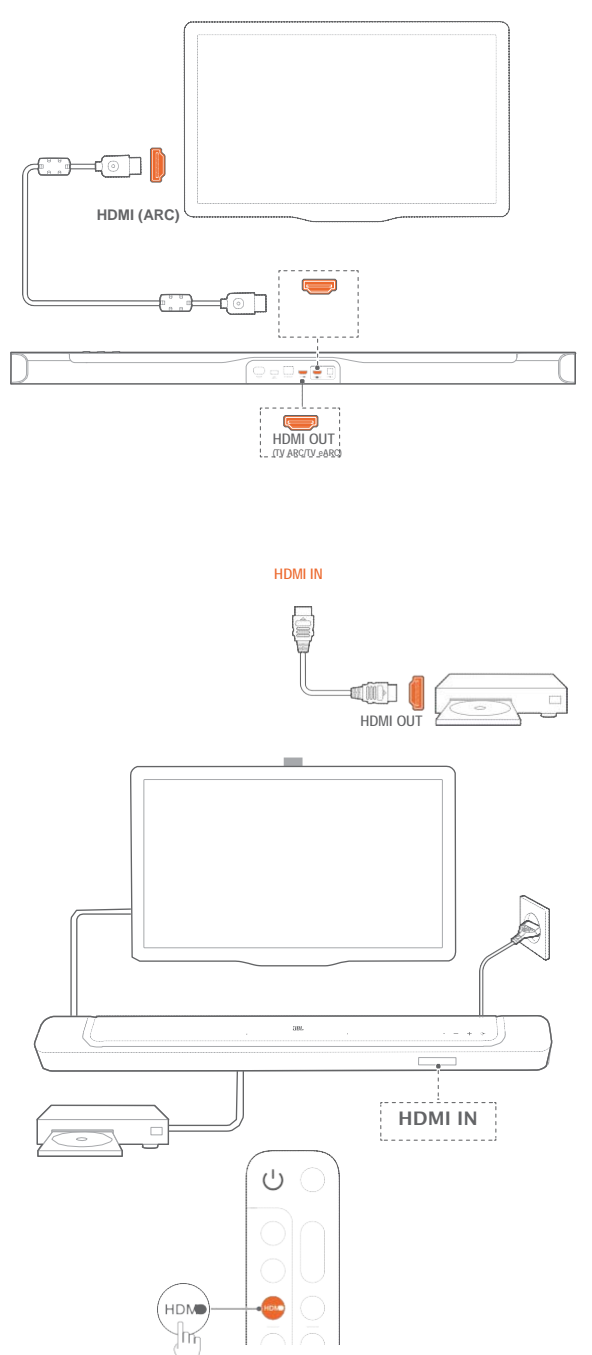

- 1. Panaudodami komplekte esantį HDMI laidą, garso juostą prijunkite prie televizoriaus jungties HDMI IN (ARC / eARC).
	- Patikrinkite, ar televizoriuje aktyvuotos funkcijos HDMI-CEC ir HDMI ARC. Išsamesnės informacijos apie tai ieškokite televizoriaus instrukcijoje.
- 2. HDMI laidu (V2.0 ar naujesnės versijos) garso juostą sujunkite su skaitmeniniu prietaisu, pavyzdžiui, televizoriaus priedėliu, *DVD/Blu-ray* leistuvu ar žaidimų konsole.
	- Patikrinkite, ar skaitmeniniame prietaise aktyvuota funkcija HDMI-CEC. Išsamesnės informacijos apie tai ieškokite skaitmeninio prietaiso instrukcijoje.
	- Kad geriausiai išnaudotumėte *Dolby Atmos* privalumus, skaitmeniniame prietaise garso išvesties nustatymų skyriuje pasirinkite "Bitstream" arba "Raw data".

Norėdami atkurti prie garso juostos prijungtame skaitmeniniame prietaise esančius garso įrašus, nuotolinio valdymo pulteliu pasirinkite HDMI.

#### **PASTABA:**

jei jūsų televizorius nepalaiko HDMI eARC, įsitikinkite, kad per garso juostos HDMI IN jungtį prijungėte skaitmeninį prietaisą, o ne televizorių.

Kitaip *Dolby Atmos*

informacija per *HDMI (ARC)* jungtis nepateks iš televizoriaus į garso juostą.

#### **5.1.2 TV (HDMI eARC) 5.1.3 OPTICAL**

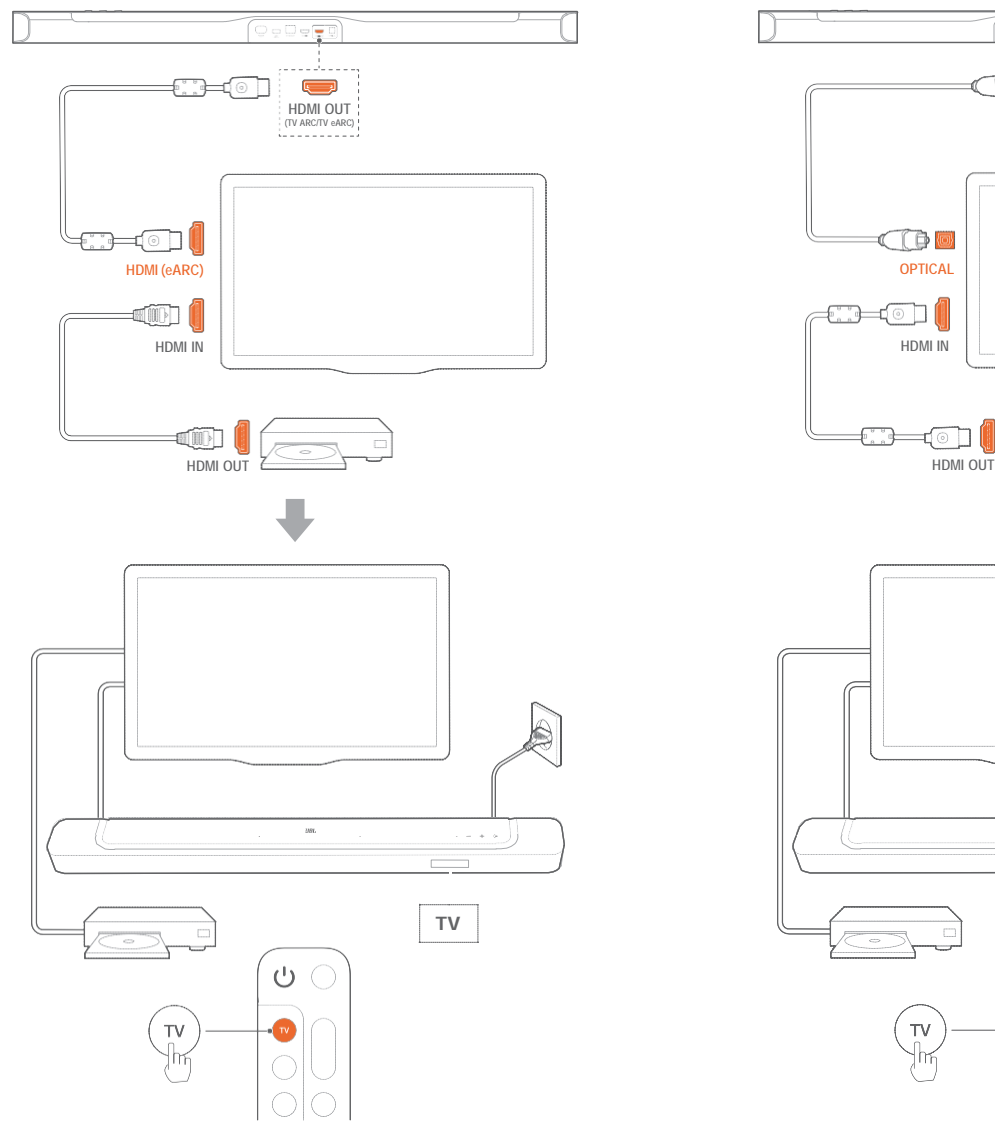

- 1. Panaudodami komplekte esantį HDMI laidą, garso juostą prijunkite prie televizoriaus jungties HDMI IN (eARC).
	- Patikrinkite, ar televizoriuje aktyvuotos funkcijos HDMI-CEC ir HDMI ARC. Išsamesnės informacijos apie tai ieškokite televizoriaus instrukcijoje.
- 2. HDMI laidu (derančiu su eARC, V2.0 ar naujesnės versijos) televizorių sujunkite su skaitmeniniu prietaisu, pavyzdžiui, srautinių duomenų prietaisu, televizoriaus priedėliu, *DVD/Blu-ray* leistuvu ar žaidimų konsole.
	- Patikrinkite, ar skaitmeniniame prietaise aktyvuota funkcija HDMI-CEC. Išsamesnės informacijos apie tai ieškokite skaitmeninio prietaiso instrukcijoje.
	- Kad geriausiai išnaudotumėte *Dolby Atmos* privalumus, televizoriuje ir skaitmeniniame prietaise garso išvesties nuostatų skyriuje pasirinkite "Bitstream" arba "Raw data".
- 3. Norėdami atkurti prie televizoriaus prijungtame skaitmeniniame prietaise esančius garso įrašus, nuotolinio valdymo pulteliu pasirinkite TV.

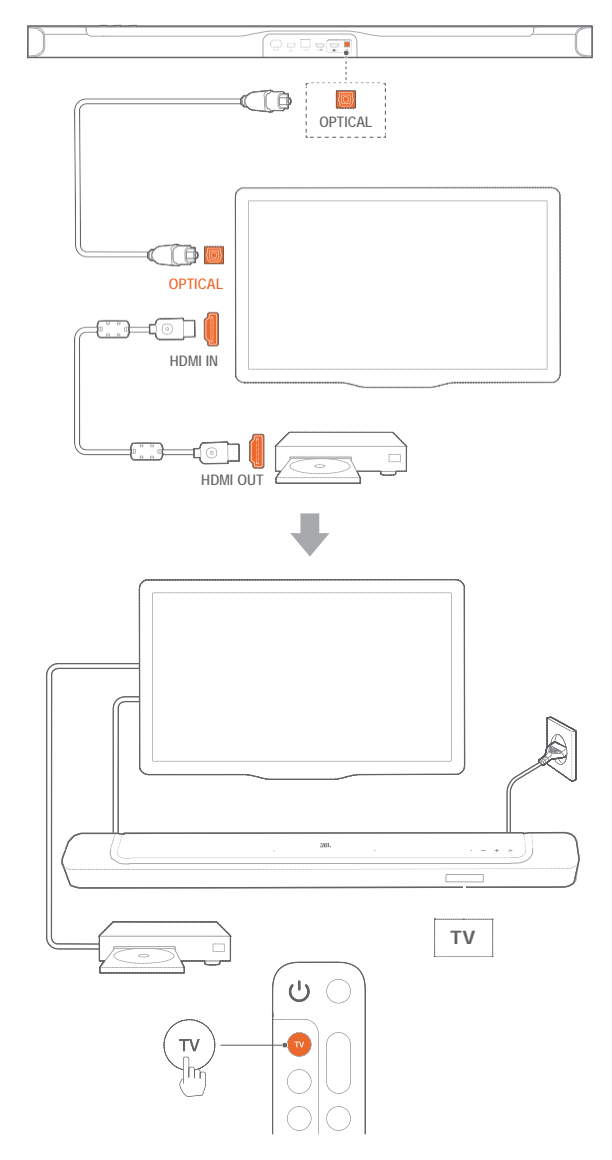

#### **PASTABA:**

- dėl *Virtual Dolby Atmos* konstrukcijos garso juostos *Dolby* erdvinio garso kanalų daugintuvas senesnio *Dolby Digital* formato kelių kanalų garso signalus, įskaitant 5.1 ir 7.1, gali paversti įtraukiančiu 3D *Atmos* potyriu.
- 1. Optiniu kabeliu sujunkite garso juostą su televizoriumi.
- 2. HDMI laidu (V2.0 ar naujesnės versijos) televizorių sujunkite su skaitmeniniu prietaisu, pavyzdžiui, srautinių duomenų prietaisu, televizoriaus priedėliu, *DVD/Blu-ray* leistuvu ar žaidimų konsole.
- 3. Kad garso signalas būtų perduodamas optiniu kabeliu, nuotolinio valdymo pulteliu pasirinkite TV.

#### **PASTABOS:**

- \* HDMI laidą (reikalingą skaitmeniniam prietaisui prijungti) ir optinį kabelį reikia įsigyti atskirai;
- visapusiškas suderinamumas su HDMI-CEC prietaisais nėra garantuojamas;
- kai prie garso juostos garsui iš televizoriaus priimti kartu yra prijungtas HDMI ARC ir optinis kabeliai, pirmenybė yra teikiama HDMI ARC sujungimui.

#### <span id="page-10-0"></span>**5.2 Bluetoothryšys**

Garso juostą per *Bluetooth* galite sujungti su savo *Bluetooth* prietaisu, pavyzdžiui, išmaniuoju telefonu, planšetiniu ar nešiojamuoju kompiuteriu.

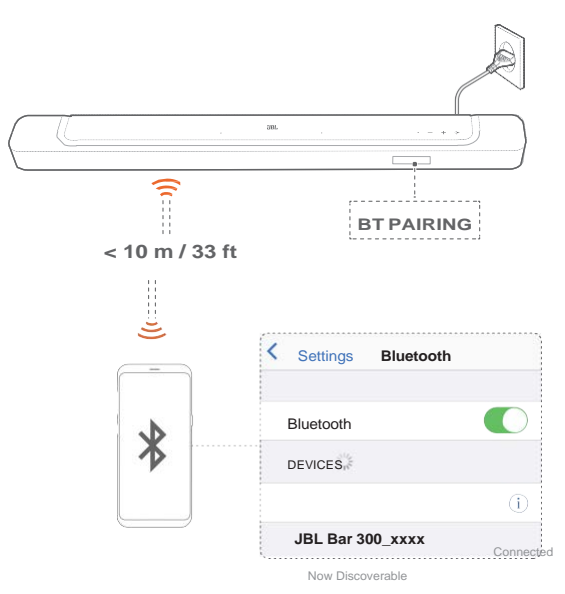

#### **5.2.1 Bluetooth prietaiso prijungimas**

- 1. Kad pasirinktumėte *Bluetooth* šaltinį, ant garso juostos paspauskite  $\mathfrak S$  arba nuotolinio valdymo pultelyje paspauskite  $\frac{1}{2}$ .
- $\rightarrow$  "BT PAIRING" reiškia, kad pasiruošta susiejimui per *Bluetooth*.
- 2. Per tris minutes savo *Bluetooth* prietaise aktyvuokite *Bluetooth* ir suraskite "JBL BAR 300\_xxxx".
- $\rightarrow$  Sėkmingas sujungimas: savo prietaise pamatysite anglų kalba rodomą prietaiso pavadinimą ir pasigirs garsinis patvirtinantis signalas.

#### **5.2.2 Pakartotinis sujungimas su paskutiniu susietu prietaisu**

Kai garso juosta persijungia į parengties režimą, *Bluetooth* prietaisas išsaugomas kaip susietas prietaisas. Kai kitą kartą pasirenkate Bluetooth šaltinį, garso juosta automatiškai vėl susijungia su paskutiniu susietu prietaisu.

#### **5.2.3 Sujungimas su kitu Bluetooth prietaisu**

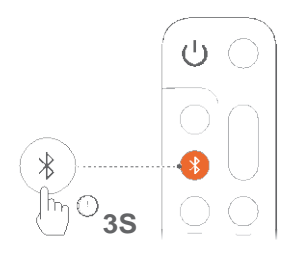

1. *Bluetooth* šaltinio režime ant garso juostos paspauskite ir tol palaikykite  $\mathfrak{S}$  arba nuotolinio valdymo pultelyje paspauskite ir tol palaikykite  $\frac{1}{2}$ , kol atsiras užrašas "BT PAIRING".

→ Įsijungs garso juostos *Bluetooth* susiejimo režimas.

2. Atlikite 5.2.1 skyriuje "Bluetooth prietaiso prijungimas" 2 žingsnio veiksmus.

• Jeigu prietaisas kada nors buvo susietas su garso juosta, pirmiausia nuo jo atsiekite "JBL BAR 300\_xxx".

#### **PASTABOS:**

- jeigu tarp garso juostos ir *Bluetooth* prietaiso bus didesnis nei 33 pėdų (10 m) atstumas, *Bluetooth* ryšys nutrūks;
- elektroniniai prietaisai gali sukelti trikdžius. Tokius elektromagnetines bangas generuojančius prietaisus kaip mikrobangų krosnelės ir belaidžiai LAN prietaisai laikykite atokiau nuo garso juostos.

#### **5.3 Sujungimas su namų tinklu**

Garso juostą prie namų tinklo galite prijungti per Wi-Fi arba eterneto laidu. Kadangi yra įdiegta *JBL One* programėlė ir palaikomos srautinio perdavimo paslaugos (*Chromecast builtin, AirPlay* ir *Alexa*), išmaniuosiuose telefonuose ar planšetiniuose kompiuteriuose esančius įrašus galite srautiniu būdu perduoti per garso juostos garsiakalbius.

- 1. Garso juostą perjunkite į Wi-Fi konfigūravimo režimą:
	- kad įjungtumėte, spauskite bet kurį mygtuką (žr. 7.1 skyrių "Maitinimo įjungimas, automatinė parengtis, automatinis atsibudimas).

 $\rightarrow$  Jeigu garso juosta dar niekada nebuvo prijungta prie tinklo, ekrane pamatysite užrašą "HELLO", o po to "SETUP WIFI".

→ Jei norite vėl įjungti Wi-Fi konfigūravimo režimą, paspauskite ir palaikykite + ir -, kol įsijungs užrašas "SETUP WIFI".

Savo *Android* ar *iOS* prietaise prie namų Wi-Fi tinklo pridėkite garso juostą.

- a) Savo *Android* ar *iOS* prietaisą prijunkite prie namų Wi-Fi tinklo. Atsisiųskite *JBL One* programėlę.
- b) Laikydamiesi programėlėje pateikiamų nurodymų, užbaikite konfigūravimą.

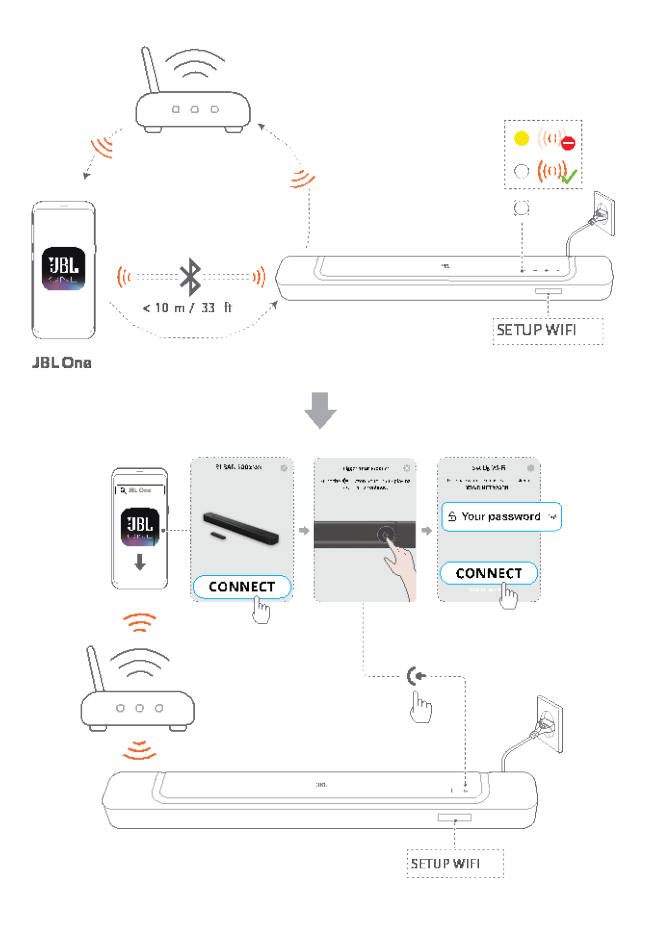

- <span id="page-11-0"></span>3. Prireikus, garso juostą prie namų tinklo prijunkite eterneto laidu.
- Įsitikinkite, kad jungiatės prie to paties tinklo, kaip tai darėte konfigūravimo metu.

#### **PASTABOS:**

- *Android* arba *iOS* prietaise, *JBL One* programėlėje, galite suteikti garso juostai pavadinimą;
- *iOS* prietaise garso juostą pridėkite programėlėje *Apple Home* ir ją valdykite kartu su kitomis su *AirPlay 2* derančiomis garso kolonėlėmis;
- jei garso juosta prijungta prie namų Wi-Fi tinklo, *iOS* prietaise galite paleisti *AirPlay* atkūrimą iš suderinamos *AirPlay*programėlės (žr. 7.7 skyrių "Atkūrimas per AirPlay");
- muzikos srautinio perdavimo internete paslaugų galimybė priklauso nuo šalies;
- kai kurioms funkcijoms reikalinga prenumerata arba paslaugos teikiamos ne visose šalyse.

### **6. KONFIGŪRAVIMAS**

### **6.1 Garso kolonėlės prijungimas**

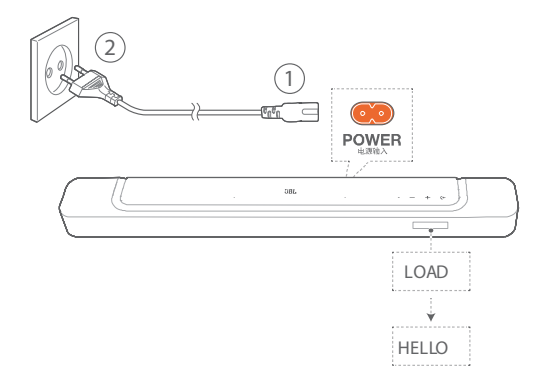

• Komplekte esančiu maitinimo laidu prijunkite garso juostą prie maitinimo šaltinio.

 $\rightarrow$  Garso juostos ekrane atsiras užrašas "LOAD", o po to "READY".

#### PASTABOS:

- naudokite tik komplekte esančius maitinimo laidus;
- prieš jungiant prie maitinimo šaltinio įsitikinkite, kad sujungėte visas kitas jungtis (žr. 5.1 skyrių "Sujungimas su televizoriumi ir skaitmeniniais prietaisais").

#### <span id="page-12-0"></span>**6.2 3D erdvinis garsas**

#### **6.2.1 Garso kalibravimas**

Optimizuokite 3D erdvinį garsą savo išskirtinei aplinkai, kurioje jo klausotės.

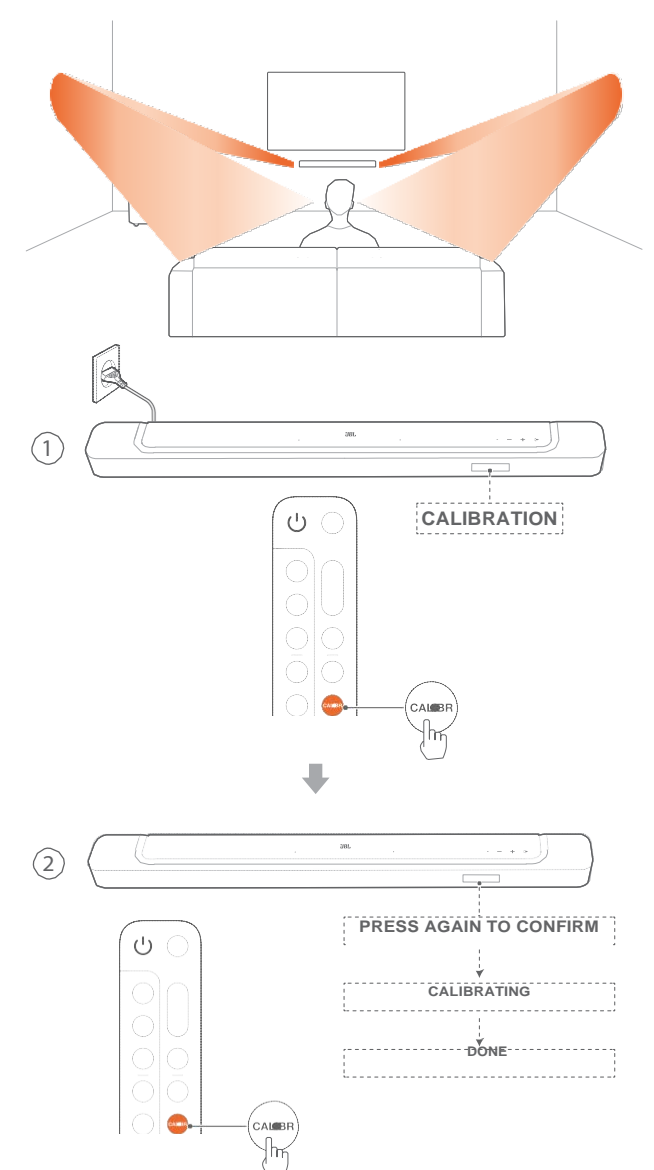

## **6.2.2 Dolby Atmos®**

Su virtualia *DOLBY ATMOS®* sistema mėgaukitės puikiais garso efektais, kai žiūrite filmus naudodamiesi TV/HDMI IN šaltiniu.

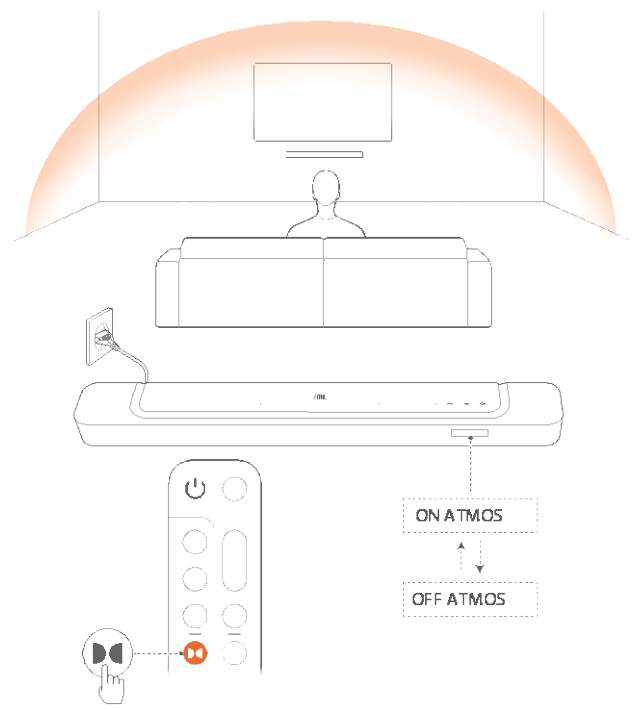

- 1. Prijunkite ir atkurkite garsą per *Blu-ray* grotuvo ar perdavimo srautiniu būdu prietaiso HDMI ARC/HDMI eARC jungtį bei HDMI jungtį (žr. 5.1 skyrių "Sujungimas su televizoriumi ir skaitmeniniais prietaisais").
- 2. Nuotolinio valdymo pultelio mygtuku | jiunkite arba išjunkite trimačius garso efektus (numatytasis parametras: įjungta).
	- $\rightarrow$  Garso juostos ekrane pasirodys užrašas "ON ATMOS" arba "OFF ATMOS".

#### **PASTABOS:**

- išjunkite ATMOS efektus, jei žiūrint ar klausant nenorite trimačių garso efektų.
- ATMOS efektai pateikiami tik *Dolby* garso turinyje.

1. Jei norite pradėti kalibravimą, nuotolinio valdymo pultelyje spauskite "CALIBR".

- → Garso juostos ekrane įsijungia užrašas "CALIBRATION".
- 2. Kai pasirodo užrašas "PRESS AGAIN TO CONFIRM", dar karta spauskite "CALIBR".
	- $\rightarrow$  Prasideda atgalinis skaičiavimas nuo 5 iki 1.
	- $\rightarrow$  Girdimas kalibravimo garsas. Prasideda garso kalibravimas. "CALIBRATING": atliekamas kalibravimas; "DONE": kalibravimas sėkmingai baigtas.

#### **PASTABA:**

– garso kalibravimo metu nuotolinio valdymo pultelyje veikia tik  $\cup$  mygtukas.

#### <span id="page-13-0"></span>**6.2.3 Žemųjų dažnių reguliavimas**

Žemuosius dažnius galite reguliuoti pagal poreikį.

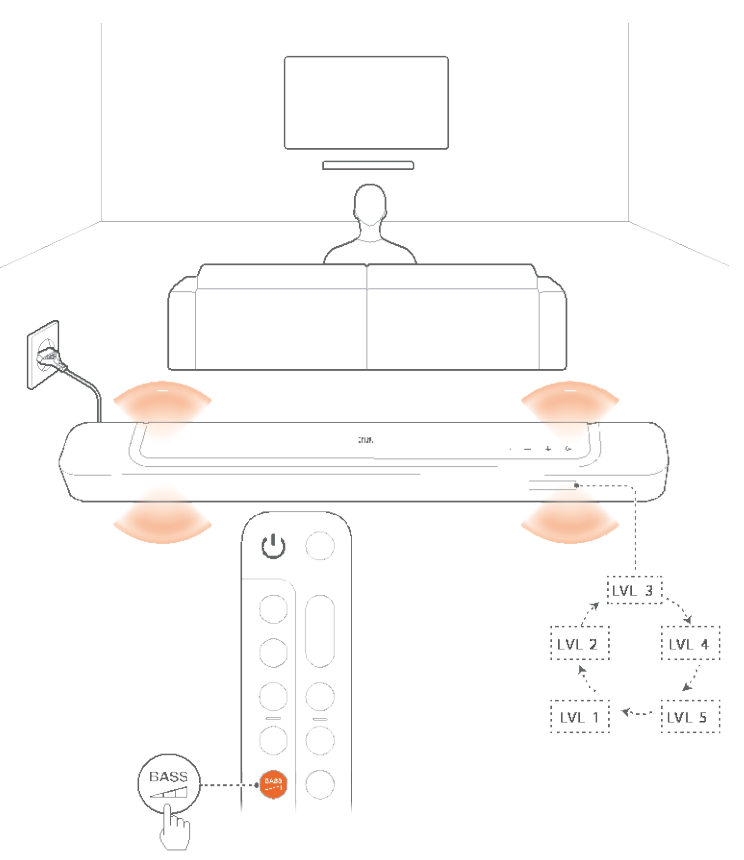

• Nuotolinio valdymo pultelyje spauskite – BASS perjungtumėte iš vieno lygio į kitą.

→ Ekrane rodomi užrašai nuo "LVL1" iki "LVL5" (numatytasis: "LVL3").

# **7. ATKŪRIMAS**

### **7.1 Maitinimo įjungimas, automatinė parengtis, automatinis atsibudimas**

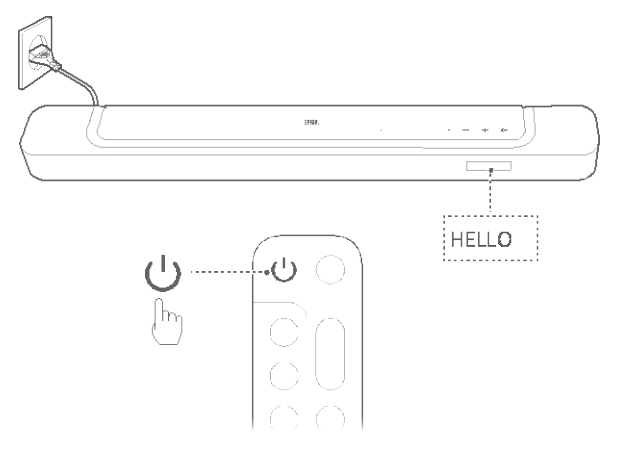

#### **7.1.1 Įjungimas**

- Norėdami įjungti garso juostą, spauskite bet kurį jos mygtuką arba nuotolinio valdymo pultelio mygtuką  $\mathcal{O}$ .
	- $\rightarrow$  Ekrane rodomas užrašas "HELLO".

#### **7.1.2 Automatinė parengtis**

Jeigu garso juosta ilgiau nei 10 minučių būna neaktyvi, ji automatiškai persijungia į parengties režimą. Atsiranda užrašas "STDBY". Kitą kartą jjungus garso juostą, ji vėl naudos paskutinį kartą pasirinktą šaltinį.

#### **7.1.3 Automatinis atsibudimas**

Parengties režimu veikianti garso juosta automatiškai atsibunda, kai:

- garso juosta prie televizoriaus yra prijungta per HDMI ARC/eARC jungtį ir televizorius yra įjungiamas;
- garso juosta prie televizoriaus yra prijungta per HDMI ARC/eARC jungtį ir per HDMI jungtį ir taip pat prijungta prie tokio skaitmeninio prietaiso kaip televizoriaus priedėlis*, DVD/Blu-ray* leistuvas ar žaidimų konsolė, ir skaitmeninis prietaisas yra įjungiamas;
- garso juosta yra prijungta prie namų tinklo ir per *JBL One* programėlę, *Chromecast built-in*, *AirPlay* ar *Alexa* į garso juostą srautiniu būdu perduodamas garsas.

#### **7.2 Atkūrimas iš televizoriaus**

Garso juostą prijungę prie televizoriaus, jo garsu galite mėgautis iš garso juostos garsiakalbių.

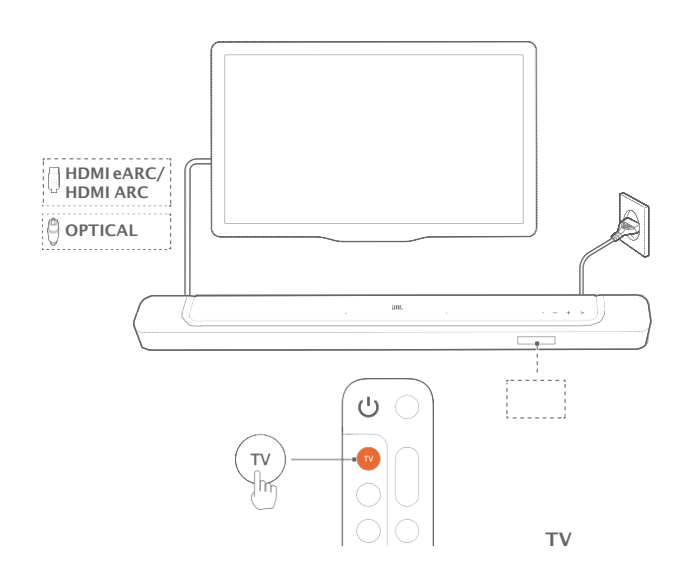

- 1. Isitikinkite, kad televizorius sukonfigūruotas veikti su išoriniais garsiakalbiais ir kad jo vidiniai garsiakalbiai išjungti. Daugiau informacijos apie televizorių ieškokite jo naudojimo instrukcijoje.
- 2. Įsitikinkite, kad garso juosta teisingai prijungta prie televizoriaus (žr. 5.1 skyrių "Sujungimas su televizoriumi ir skaitmeniniais prietaisais").
- 3. Kad šaltiniu pasirinktumėte televizorių, garso juostoje paspauskite  $\mathfrak{S}$  arba nuotolinio valdymo pultelyje paspauskite TV.
	- $\rightarrow$  ..TV": garso šaltiniu pasirinktas televizorius.
	- Gamykliniuose nustatymuose numatytuoju garso šaltiniu pasirinktas televizorius.
- PASTABA:
- jeigu garso juosta prie televizoriaus prijungta HDMI laidu ir optiniu kabeliu, jungtimi su televizoriumi yra pasirenkamas HDMI laidas.

#### **7.2.1 Televizoriaus nuotolinio valdymo pultelio konfigūravimas**

Norėdami televizoriaus nuotolinio valdymo pulteliu valdyti televizorių ir garso juostą, patikrinkite, ar jūsų televizorius dera su HDMI-CEC. Jei ne, atlikite skyriuje "Televizoriaus nuotolinio valdymo pultelio IR mokymasis" nurodytus veiksmus.

#### HDMI-CEC

Jei jūsų televizorius suderinamas su HDMI-CEC, vadovaudamiesi televizoriaus naudotojo vadovo nurodymais ijunkite funkcijas. Televizoriaus nuotolinio valdymo pulteliu galite reguliuoti garso lygį +/-, išjungti ir įjungti garsą bei reguliuoti įjungimo ir parengties funkcijas.

Televizoriaus nuotolinio valdymo pultelio IR mokymasis.

Naudojant IR valdymą, IR televizoriaus nuotolinio valdymo pultelis išmoksta keletą garso juostos komandų.

1. Garso juostoje paspauskite ir tol palaikykite  $\mathbf \mathfrak{E}$  ir  $\mathbf{\textsf{+}}$ , kol atsiras užrašas "LEARNING".

 $\rightarrow$  ljungėte televizoriaus nuotolinio valdymo pultelio mokymosi režimą.

- 2. Nukreipkite televizoriaus nuotolinio valdymo pultelį į garso juostą. Vadovaukitės ekrane nurodytomis instrukcijomis, kaip valdyti televizoriaus nuotolinio valdymo pultelio mygtukus:
	- Kai garso juostos ekrane rodomas vienas iš užrašų "POWER", "VOL+", "VOL-" arba "MUTE", spauskite pageidaujamą televizoriaus nuotolinio valdymo pultelio mygtuką.

 $\rightarrow$  "DONE": televizoriaus nuotolinio valdymo pultelis išmoksta garso juostos mygtuko funkcijas.

 $\rightarrow$  Garso juosta grįžta prie paskutinio pasirinkto šaltinio. Norėdami išjungti televizoriaus nuotolinio valdymo pultelio mokymosi režimą, paspauskite ir tol palaikykite garso juostos mygtukus  $\mathfrak{S}$  ir **+**, kol atsiras užrašas "EXIT LEARNING".  $\rightarrow$  Išmoktos funkcijos anuliuojamos.

#### **PASTABA:**

– garso juosta automatiškai išjungs televizoriaus nuotolinio valdymo pultelio mokymosi režimą, jei 30 sekundžių nebus atliekami jokie veiksmai. Išmoktos funkcijos anuliuojamos.

#### **7.3 Atkūrimas iš HDMI IN šaltinio**

Garso juostą prijungus taip, kaip pavaizduota, skaitmeninis prietaisas vaizdą galės atkurti per televizorių, o garsą – per garso juostos garsiakalbius.

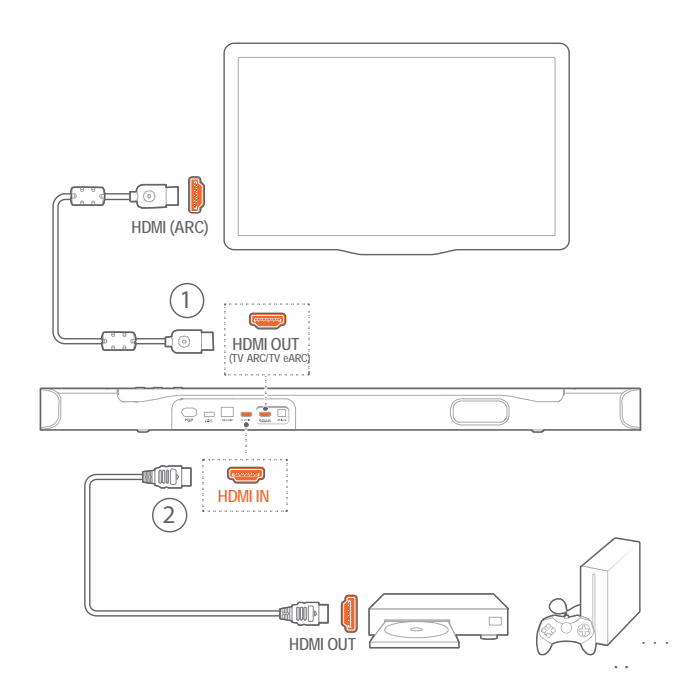

- 1. Įsitikinkite, kad garso juosta tinkamai prijungta prie televizoriaus ir skaitmeninio prietaiso (žr. 5.1 skyrių "Sujungimas su televizoriumi ir skaitmeniniais prietaisais").
- 2. Įjunkite skaitmeninį prietaisą.
	- $\rightarrow$  Televizorius ir garso juosta pabus iš parengties režimo ir automatiškai susijungs su įvesties signalo šaltiniu.
		- Kad garso juostoje pasirinktumėte signalo šaltinį HDMI IN, garso juostoje paspauskite  $\mathfrak S$  arba nuotolinio valdymo pultelyje paspauskite HDMI.
- 3. Televizorių perjunkite į parengties režimą.
	- $\rightarrow$  Garso juosta ir signalo šaltinis persijungs į parengties režimą.

#### **PASTABA**:

– visiškas suderinamumas su visais HDMI-CE prietaisais nėra garantuotas.

### <span id="page-15-0"></span>**7.4 Atkūrimas iš Bluetooth šaltinio**

Pasinaudodami *Bluetooth*, srautiniu būdu per *Bluetooth* prietaisą perduodamą garsą galite atkurti per garso juostą.

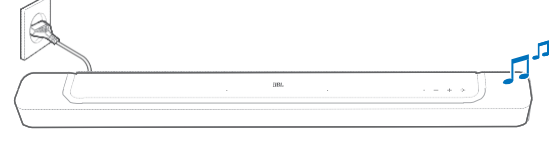

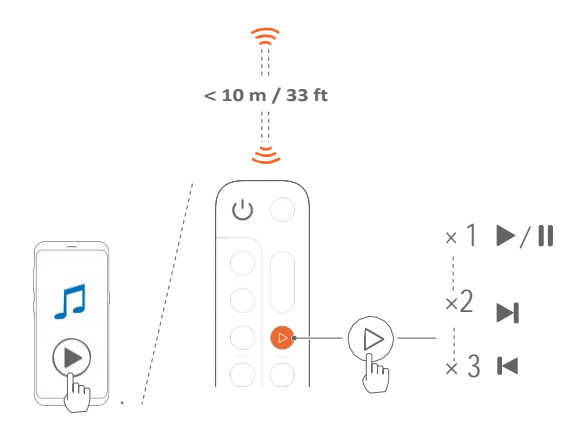

- 1. Patikrinkite, ar garso juosta teisingai prijungta prie *Bluetooth* prietaiso (žr. 5.2 skyrių "*Bluetooth* ryšys").
- 2. Kad pasirinktumėte *Bluetooth* šaltinį, garso juostoje paspauskite  $\mathfrak S$  arba nuotolinio valdymo pultelyje paspauskite  $\frac{1}{2}$ .
- 3. *Bluetooth* prietaise pradėkite garso atkūrimą.
	- Arba spauskite  $\rightarrow$  nuotolinio valdymo pultelyje, kad valdytumėte atkūrimą.
- 4. Garso juostoje, nuotolinio valdymo pultelyje arba *Bluetooth* prietaise reguliuokite garso lygį.

### **7.5 Atkūrimas per JBL One programėlę**

*JBL One* programėle srautiniu būdu perduokite internetines muzikos paslaugas į garso juostą.

- 1. Garso juostoje:
	- patikrinkite, ar garso juosta tinkamai sujungta su namų tinklu (žr. 5.3 skyrių "Sujungimas su namų tinklu").
- 2. *Android* arba *iOS* prietaise:
	- a) patikrinkite, ar jūsų *Android* arba *iOS* prietaisas bei garso juosta prijungti prie to paties tinklo;
	- b) įjunkite *JBL One* programėlę, naršydami suraskite \*muzikos paslaugų srautinio perdavimo paslaugas, kad pasirinktumėte muziką, ir po to pradėkite muzikos perdavimą srautiniu būdu į prijungtą garso juostą.
		- Pasinaudodami paieškos laukeliu, ieškokite muzikos integruotoje esamų muzikos paslaugų muzikinėje bibliotekoje.

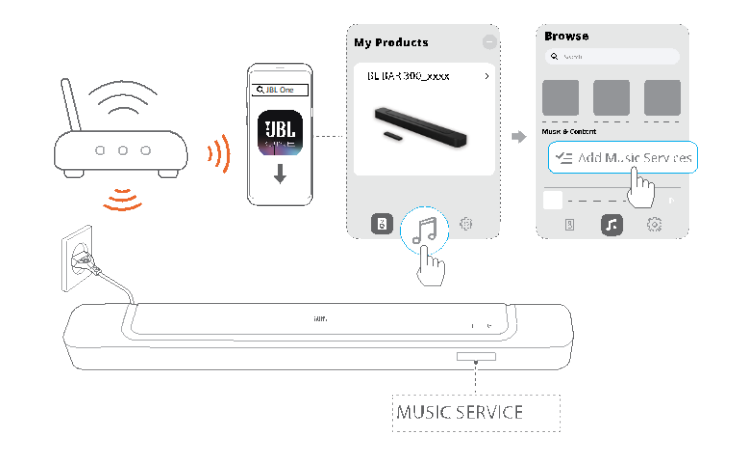

3. Norėdami išjungti muzikos atkūrimą, pereikite prie kitų šaltinių.

#### **PASTABA:**

×2 – \* gali prireikti prenumeratos, gali būti, jog šios paslaugos *JBL One* programėlėje nebus. Įjunkite nustatytus parametrus (*Moment*) mygtuku.

 $\times$  3  $\blacksquare$  Spausdami  $\heartsuit$  nuotolinio valdymo pultelyje, jiungsite grojaraščio **.** ir garsiakalbio nustatymus, kuriuos suasmeninote *JBL One* programėlėje.

- 1. *JBL One* programėlėje:
	- suasmeninkite (*Moment*) funkciją.

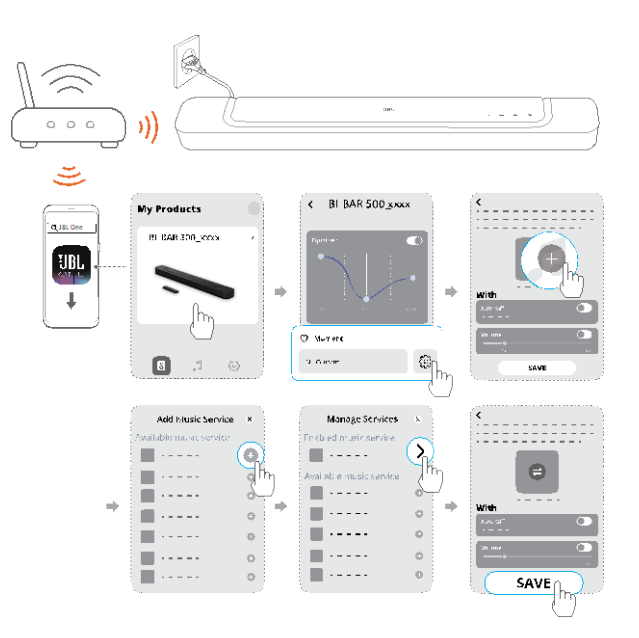

- <span id="page-16-0"></span>2. Garso juostoje:
	- nuotolinio valdymo pultelyje spauskite širdelės simbolį, kad įjungtumėte suasmenintus grojaraščio ir garsiakalbio nustatymus.

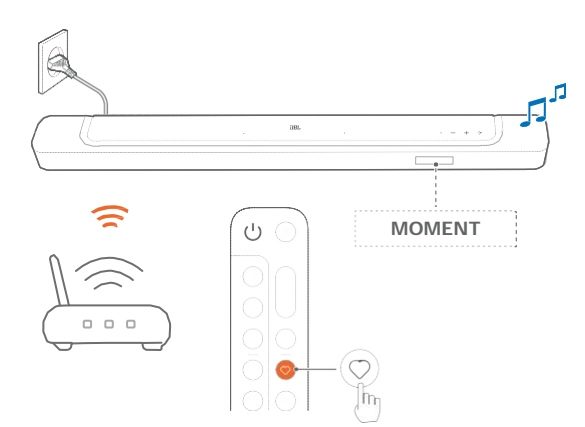

#### **7.6 Atkūrimas per Chromecast built-in**

Pasinaudodami *Chromecast*, srautiniu būdu per *Android* ar *iOS* prietaisą perduodamą garsą galite atkurti per garso juostą.

- 1. Garso juostoje:
	- patikrinkite, ar garso juosta tinkamai sujungta su namų tinklu (žr. 5.3 skyrių "Sujungimas su namų tinklu").
- 2. *Android* arba *iOS* prietaise:
	- a) patikrinkite, ar jūsų *Android* arba *iOS* prietaisas bei garso juosta prijungti prie to paties tinklo;
	- b) įjunkite *JBL One* programėlę ir patikrinkite, ar aktyvinote *Chromecast built-in* srautinio perdavimo paslaugą;

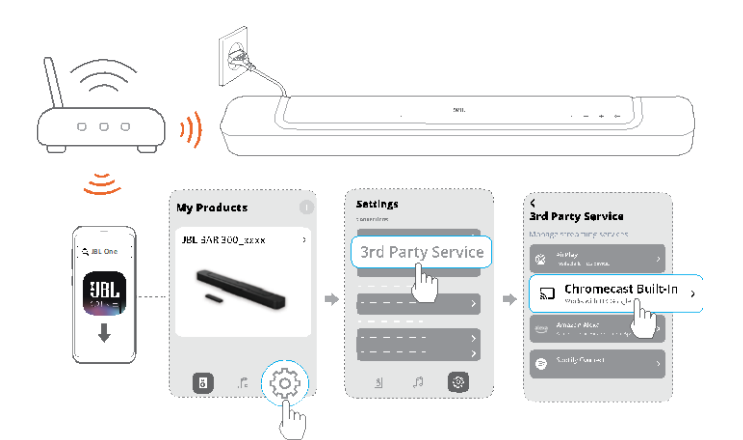

c) su programėle, kurioje įjungta *Chromecast* funkcija, pradėkite atkurti muziką. Bakstelėkite ant *Cast* piktogramos **interpretatorum** ir pasirinkite prijungtą garso juostą.

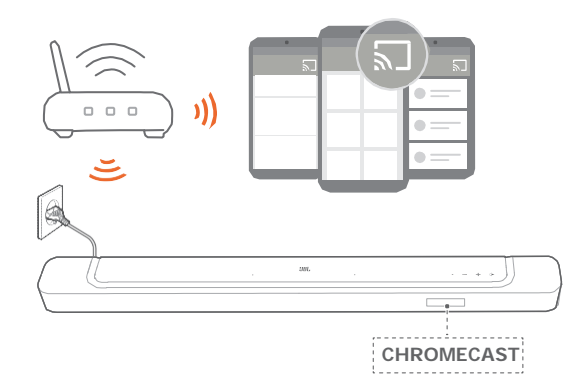

3. Norėdami išjungti muzikos atkūrimą, pereikite prie kitų šaltinių.

### **7.7 Atkūrimas perAirPlay**

Pasinaudodami *AirPlay*, srautiniu būdu per *iOS* prietaisą perduodamą garsą galite atkurti per garso juostą.

- 1. Garso juostoje:
	- patikrinkite, ar garso juosta tinkamai sujungta su namų tinklu (žr. 5.3 skyrių "Sujungimas su namų tinklu").
- 2. *iOS* prietaise:
	- a) patikrinkite, ar jūsų *iOS* prietaisas bei garso juosta prijungti prie to paties tinklo;
	- b) kad atvertumėte *iOS* prietaiso valdymo centrą *Control Centre*, brūkštelėkite žemyn iš viršutinio dešiniojo kampo. Kad pasirinktumėte prijungtą garso juostą, bakstelėkite ant  $\mathcal{\mathcal{D}}$  ir tada pradėkite srautinį garso įrašo siuntimą iš programėlės.

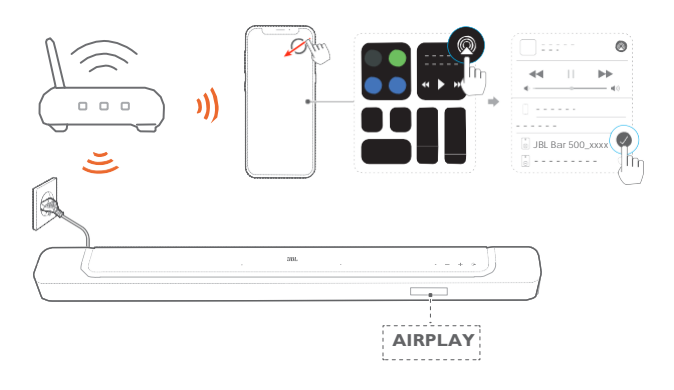

3. Norėdami išjungti muzikos atkūrimą, pereikite prie kitų šaltinių.

#### **7.8 Atkūrimas per Amazon Music**

Prijungus garso juostą prie *Alexa* technologijos, galėsite srautiniu būdu perduoti muziką iš *Amazon Music* bibliotekos į garso juostą.

- 1. Garso juostoje:
	- patikrinkite, ar garso juosta tinkamai sujungta su namų tinklu (žr. 5.3 skyrių "Sujungimas su namų tinklu").

#### <span id="page-17-0"></span>2. *Android* ar *iOS* prietaise:

- a) patikrinkite, ar jūsų *Android* arba *iOS* prietaisas bei garso juosta prijungti prie to paties tinklo;
- b) įjunkite *JBL One* programėlę ir patikrinkite, ar aktyvinote *Amazon Alexa* srautinio perdavimo paslaugą.

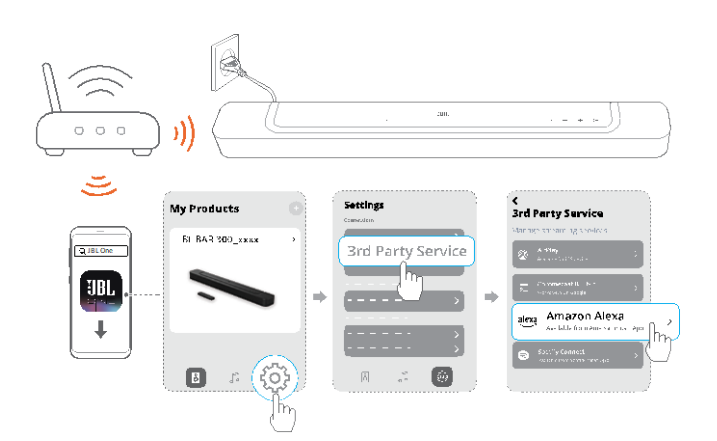

3. Įjunkite *Amazon Alexa* programėlę, kad pradėtumėte muzikos atkūrimą.

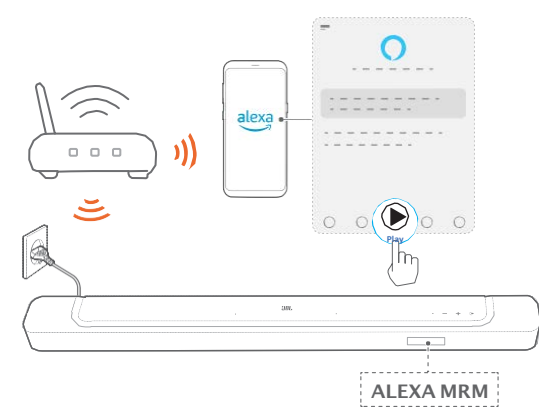

- Atidarykite *Amazon Music* programėlę, kad įjungtumėte *Amazon Music* biblioteką.
- Įsitikinkite, kad muzikos atkūrimą įjungėte iš tos pačios *Alexa* paskyros, kurią aktyvinote *JBL One* programėlėje. Išsamesnės informacijos ieškokite *Amazon Alexa* programėlėje.

#### **PASTABOS**:

- garso juosta gali srautiniu būdu perduoti garsą, bet ne vaizdą;
- atkuriant garsą per *Chromecast built-in*, *AirPlay* ar *Alexa*, muzikos atkūrimas pristabdomas tuo metu prijungtame prietaise, kai pradedate atkurti muziką antrame prijungtame prietaise;
- kai garso juosta *AirPlay* veikimo metu persijungia iš namų Wi-Fi į laidinį tinklą, muzikos atkūrimas pristabdomas ir atsinaujins po keleto minučių priklausomai nuo plačiajuosčio ryšio pralaidumo. Informacijos apie namų laidinį tinklą ieškokite 5.3 skyriuje "Sujungimas su namų tinklu".

#### **7.9 Atkūrimas keliuose kambariuose**

Pasinaudodami atkūrimu keliuose kambariuose, muziką iš *Android* ar *iOS* prietaiso galite srautiniu būdu perduoti į kelias *Chromecast* / *AirPlay* / Alexa garso kolonėles.

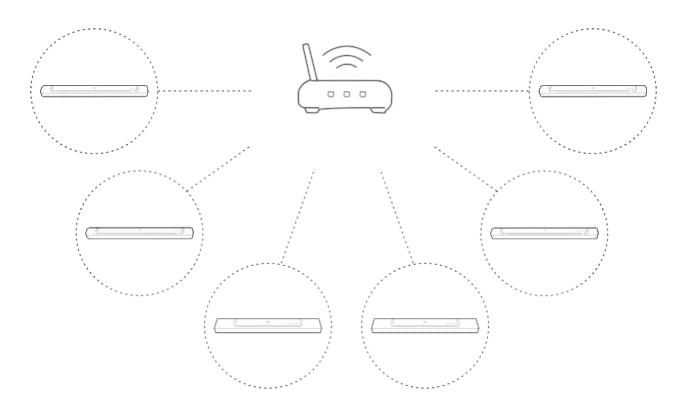

#### **7.9.1 Chromecast built-in**

- 1. Per programėlę *Google Home* prie to paties tinklo prijunkite kelias *Chromecast* garso kolonėles, jas priskirkite skirtingiems kambariams ir, jeigu reikia, sukurkite grupes.
- 2. Savo išmaniajame telefone ar planšetiniame kompiuteryje paleiskite *Chromecast* naudojančią programėlę.
- 3. Pradėkite muzikos atkūrimą. Paspauskite in ir pasirinkite garso kolonėlių grupes.

#### **PASTABOS:**

- jei norite sukurti skirtinguose kambariuose esančių garso kolonėlių grupę *Google Home* programėlėje, įsitikinkite, kad visas garso kolonėles sujungėte į tą patį namų tinklą ir naudojate tą pačią *Google* prisijungimo paskyrą. Daugiau informacijos ieškokite *Google Home* programėlėje;
- priklausomai nuo vietinio tinklo pralaidumo, galite srautiniu būdu perduoti muziką į ne daugiau kaip 6 *Chromecast* garsiakalbius.

#### **7.9.2 AirPlay**

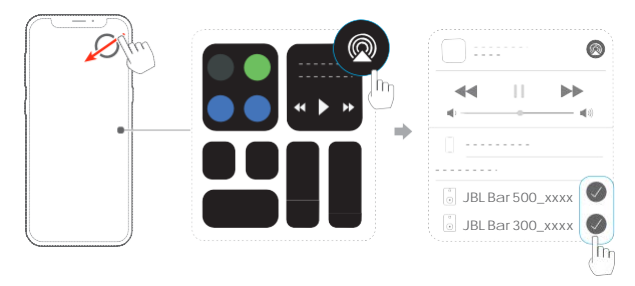

- 1. *iOS* prietaise įjunkite *Control Center*.
- 2. Bakstelėkite ant  $\mathbb Q$  ir, jei reikia, pasirinkite kelias prijungtas garso kolonėles.
- 3. Pradėkite srautinį muzikos perdavimą iš programėlės.

#### <span id="page-18-0"></span>**7.9.3 Alexa MRM: Multi-room Music**

1. Patikrinkite, ar *JBL One* programėlėje aktyvinote garso juostos *Amazon Alexa* perdavimo srautiniu būdu paslaugą.

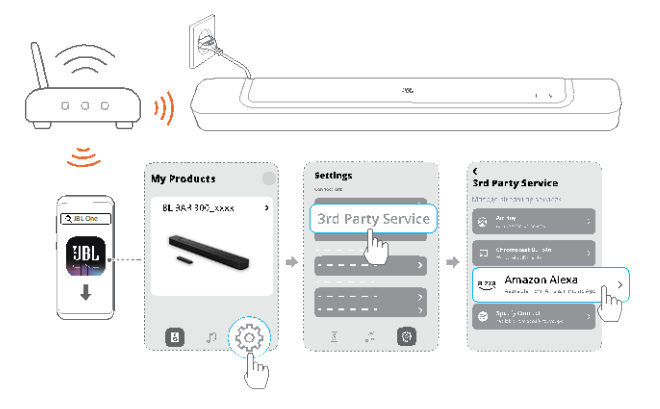

2. Pasinaudodami *Amazon Alexa* programėle, sukurkite garso juostos *Multi-room Music* grupę. Daugiau informacijos ieškokite *Amazon Alexa* programėlėje.

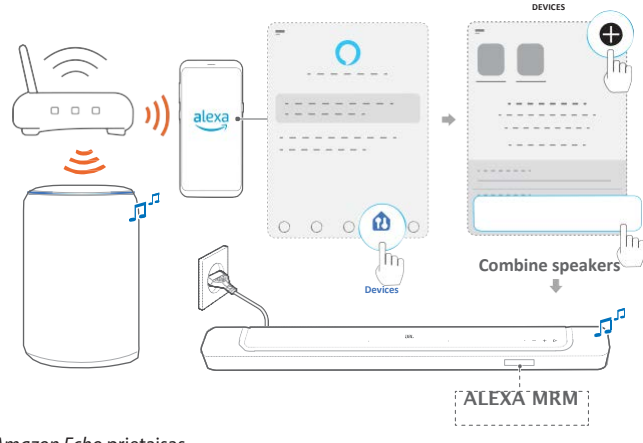

*Amazon Echo* prietaisas

#### **PASTABA:**

– jei norite sukurti *Multi-room Music* grupę *Amazon Alexa* programėlėje, įsitikinkite, ar sujungėte visus prietaisus į tą patį namų tinklą ir ar naudojote tą pačią *Alexa* prisijungimo paskyrą. Daugiau informacijos ieškokite *Amazon Alexa* programėlėje.

# **8. GARSO NUSTATYMAI**

#### **8.1 Garso sinchronizavimas**

Pasinaudodami garso sinchronizavimo funkcija, galite garsą taip sinchronizuoti su vaizdu, kad garsas tiksliai sutaptų su rodomu vaizdu.

- 1. Nuotolinio valdymo pultelyje paspauskite ir ilgiau nei 3 s palaikykite TV mygtuką, po to spauskite +.
	- $\rightarrow$  Ekrane matysite užrašą "SYNC".
- 2. Per penkias sekundes nuotolinio valdymo pultelyje spauskite + arba -, kad galėtumėte sureguliuoti garso delsą ir sinchronizuoti su vaizdu.
	- $\rightarrow$  Rodomas garso sinchronizavimo laikas.

#### **8.2 Išmanusis režimas**

Išmaniuoju režimu, kuris yra įjungtas pagal numatytuosius parametrus, galite mėgautis televizijos programomis su sodriais garso efektais. Tokių televizijos programų kaip žinios ir oro prognozės atveju, garso efektus galite susilpninti, išjungdami išmanųjį režimą ir įjungdami standartinį režimą. Išmanusis režimas: sodriems garso efektams taikomi ekvalaizerio parametrai ir *JBL Surround Sound* funkcija.

Standartinis režimas: standartiniams garso efektams taikomi iš anksto nustatyti ekvalaizerio parametrai.

Jei norite išjungti išmanųjį režimą, atlikite šiuos veiksmus:

- nuotolinio valdymo pultelyje paspauskite ir ilgiau nei tris sekundes palaikykite mygtuką  $\mathbb{Q}$ . Paspauskite +.
	- → Perjungsite kitą režimą. "OFF SMART MODE": įjungtas standartinis režimas.
	- → Kitą kartą įjungus garso juostą, išmanusis režimas vėl įjungiamas automatiškai.

### **8.3 PureVoice dialogų tobulinimo technologija**

Naudojantis *PureVoice* dialogų tobulinimo technologijos privalumais, *PureVoice* užtikrina balsų aiškumą ir leidžia lengviau girdėti bei suprasti kalbą.

*PureVoice* technologija įjungiama pagal numatytuosius parametrus, jei atkuriate filmus iš TV/HDMI IN šaltinio. *PureVoice* technologija išjungiama, jei srautiniu būdu perduodate muziką per *Bluetooth*, *Chromecast built-in*, *Alexa* ir *AirPlay*.

Jei norite išjungti arba įjungti *PureVoice* režimą:

- nuotolinio valdymo pultelyje paspauskite ir ilgiau nei 5 s palaikykite matyme palaity, palapatemie mass<br>palaikykite mygtuką, o po to spauskite mygtuką.
	- → "OFF PUREVOICE": *PureVoice* technologija išjungta.
	- → "ON PUREVOICE": *PureVoice* technologija įjungta.
- → Kai kitą kartą įjungsite garso juostą, *PureVoice* technologija vėl automatiškai įsijungs.

# <span id="page-19-0"></span>**9. GAMYKLINIŲ NUSTATYMŲ ATKŪRIMAS**

Grąžindami numatytuosius gamyklinius nustatymus, iš garso juostos pašalinsite visus asmeninius nustatymus.

- Garso juostoje paspauskite ir ilgiau nei 5 sekundes palaikykite  $\mathfrak{S}$ , + ir +.
- $\rightarrow$  Ekrane matysite užrašą "RESET".
- $\rightarrow$  Garso juosta paleidžiama iš naujo.

# **10. PROGRAMINĖS ĮRANGOS NAUJINIMAS**

Kad gaminys veiktų optimaliai ir jūsų, kaip naudotojo, potyriai būtų geriausi, ateityje *JBL* gali pasiūlyti atnaujinti garso juostos sistemos programinę įrangą. Daugiau informacijos apie naujinių failų atsisiuntimą rasite apsilankę svetainėje *www.jbl.com* arba paskambinę į *JBL* skambučių centrą

Atnaujinimas internetu

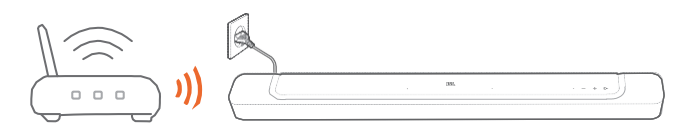

- Prijunkite garso juostą prie namų tinklo. Naujinimas internetu vykdomas automatiškai, jei yra programinės įrangos naujinių.
	- $\rightarrow$  "WAIT": vykdomas programinės įrangos naujinimas.
	- $\rightarrow$  "DONE": programinės įrangos naujinimas užbaigtas.

Atnaujinimas naudojant USB laikmeną.

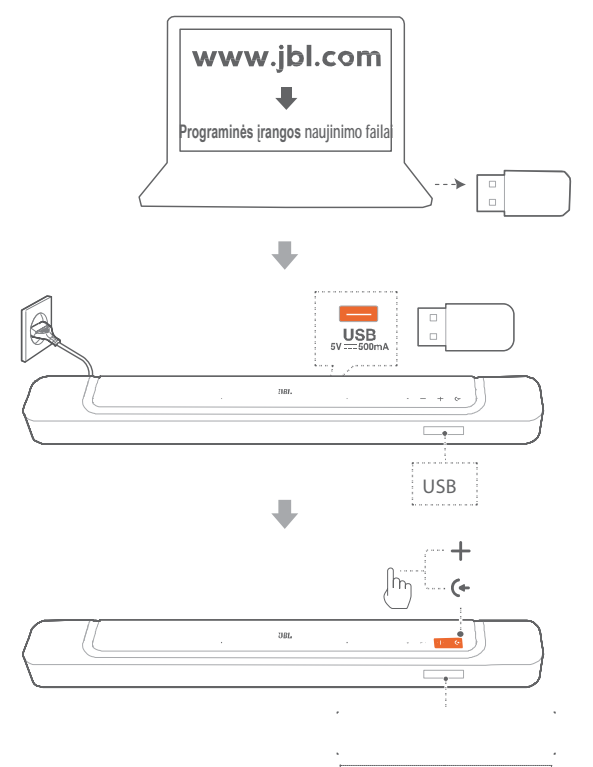

**NAUJINIMO TIKRINIMAS**

- 1. Patikrinkite, ar programinės įrangos atnaujinimo failą įrašėte USB laikmenos pagrindiniame kataloge.
	- Įsitikinkite, ar USB laikmena atitinka šiuos reikalavimus:
		- didžiausia talpa: 64 GB;
		- failų sistema: FAT32.
- 2. Prisijunkite prie USB laikmenos.
	- $\rightarrow$  Ekrane rodomas užrašas "USB".
- 3. Jei norite įjungti programinės įrangos naujinimo režimą, spauskite garso juostos mygtukus  $\mathfrak{S}$ ir **+**.
	- $\rightarrow$  Ekrane rodomas užrašas "CHECKING UPDATE".
	- $\rightarrow$  "WAIT": vyksta programinės įrangos naujinimas.

 $\rightarrow$  "DONE": programinės įrangos naujinimas baigtas.

#### PASTABA:

– kol vyksta programinės įrangos naujinimas, garso juosta turi būti įjungta, o USB laikmena – įstatyta.

# **11. GAMINIO SPECIFIKACIJOS**

#### **Bendrosios specifikacijos:**

- Modelis: *BAR 300*
- Garso sistema: 5.0 kanalas
- Maitinimas: 100–240 V kintamoji įtampa, ~ 50/60 Hz
- Garso juostos išėjimo galia (maks., kai THD yra 1 %): 260 W
- Žemųjų dažnių garsiakalbio išėjimo galia (maks., kai THD yra 1 %): 260 W
- Garso juostos garsiakalbiai: 4x (46 x 90 mm) takelių garsiakalbiai, 2 x 0,75" (20 mm) aukštųjų dažnių garsiakalbiai
- Tinklinės budėjimo veiksenos galia: < 2,0 W
- Darbinė temperatūra: 0–45 °C

#### **HDMI specifikacijos:**

- HDMI vaizdo įvadas: 1
- HDMI vaizdo išvadas (su patobulintu grįžtamuoju garso kanalu eARC): 1
- HDMI HDCP versija: 2.3
- HDR perdavimas: HDR10, *Dolby Vision*

#### **Garso specifikacijos:**

- Dažnių diapazonas: <sup>50</sup> Hz 20 kHz (-6dB)
- Garso įvadai: 1 optinis, *Bluetooth*, USB (atkūrimas per USB yra įmanomas tik JAV versijoje; kitose versijose USB laikmena naudojama tik pagalbiniais tikslais).

#### **USB specifikacijos:**

- USB lizdas: A tipo
- USB galingumas: 5 V nuolatinė srovė, 0,5 A
- Derantis failų formatas: MP3
- MP3 kodekai: MPEG 1 Layer 2/3, MPEG 2 Layer 3, MPEG 2.5 Layer 3
- MP3 diskretizavimo dažnis: 16–48 kHz
- MP3 pralaidumas: 80–320 kpbs

#### **Belaidžio ryšio specifikacijos:**

- *Bluetooth* versija: 5.0
- *Bluetooth* profilis: A2DP 1.2, AVRCP 1.5
- *Bluetooth* dažnių diapazonas: 2400–2483,5 MHz
- *Bluetooth* perdavimo galia: <15 dBm (EIRP)
- *Wi-Fi* tinklas: IEEE 802.11 a/b/g/n/ac/ax (2,4 GHz / 5 GHz)
- 2,4 G *Wi-Fi* dažnių diapazonas: 2412–2472 MHz (2,4 GHz ISM dažnių juosta, JAV 11 kanalų, Europoje ir kitur 13 kanalų)
- 2,4 G *Wi-Fi* perdavimo galia: <20 dBm (EIRP)
- 5 G *Wi-Fi* dažnių diapazonas: 5,15–5,35 GHz, 5,470–5,725 GHz, 5,725–5,825 GHz
- 5 G *Wi-Fi* perdavimo galia: 5,15–5,25 GHz <23 dBm, 5,25–5,35 GHz ir 5,47–5,725 GHz <20 dBm, 5,725–5,825 GHz <14 dBm (EIRP)

#### **Matmenys:**

- Garso juostos matmenys (P x A x G): 820 x 56 x 103,5 mm
- Garso juostos svoris: 2,5 kg
- Pakuotės matmenys (P x A x G): 1060 x 120 x 170 mm
- Pakuotės svoris: 4,1 kg

# <span id="page-21-0"></span>**12. TRIKČIŲ ŠALINIMAS**

Nebandykite gaminio taisyti savarankiškai. Jeigu naudojantis gaminiu kiltų problemų, prieš kreipdamiesi pagalbos, peržiūrėkite toliau pateiktą informaciją.

#### **Sistema**

Prietaisas neįsijungia.

• Patikrinkite, ar maitinimo laidas prijungtas prie elektros tinklo lizdo ir garso juostos.

Garso juosta nereaguoja į mygtukų paspaudimus.

• Grąžinkite gamyklinius garso juostos nustatymus (žr. 9 skyrių "Gamyklinių nustatymų atkūrimas").

#### **Garsas**

#### **Nėra garso iš garso juostos**.

- Įsitikinkite, kad garso juostos garsas neišjungtas.
- Nuotolinio valdymo pulteliu pasirinkite tinkamą garso signalo šaltinį.
- Garso juostą teisingai prijunkite prie televizoriaus ar kito prietaiso.
- Garso juostoje paspausdami ir ilgiau nei 5 sekundes palaikydami mygtukus  $\mathfrak{S}_{1}$  + ir -, gražinkite gamyklinius garso juostos nustatymus.

#### **Iškraipytas garsas arba aidas.**

• Jeigu televizoriaus garsą atkuriate per garso juostą, įsitikinkite, kad televizoriaus garsas išjungtas arba kad įmontuoti televizoriaus garsiakalbiai yra neaktyvūs.

Nesinchronizuoti garsas ir vaizdas.

Norėdami sinchronizuoti garsą ir vaizdą, aktyvuokite garso sinchronizavimo funkciją (žr. 8.1 skyrių "Garso sinchronizavimas").

#### **Nėra** *Dolby Atmos* **erdvinio garso efektų.**

- Jei jūsų televizoriui tinka tik HDMI ARC, įsitikinkite, kad skaitmeninį prietaisą prijungėte prie garso juostos per garso juostos HDMI IN jungtį (žr. 5.1.1 skyrių "TV (HDMI ARC / eARC).
- Mėgaukitės *Dolby Atmos* garso efektais, kai atkuriate filmus iš TV / HDMI šaltinio. *Dolby Atmos* netinka garso perdavimui srautiniu būdu per *Bluetooth* ar perdavimo programėles, kurias aktyvina *Chromecast built-in*, *AirPlay* ar *Alexa*).

### **Bluetooth**

**Prietaisui nepavyksta susijungti su garso juosta.**

- Patikrinkite, ar prietaise aktyvavote *Bluetooth*.
- Jeigu garso juosta buvo susieta su kitu *Bluetooth* prietaisu, grąžinkite *Bluetooth* į pradinę padėtį (žr. 5.2.3 skyrių "Sujungimas su kitu *Bluetooth* prietaisu").
- Jeigu jūsų *Bluetooth* prietaisas kada nors buvo susietas su garso juosta, tai garso juostoje *Bluetooth* grąžinkite į pradinę padėtį, garso juostą atsiekite nuo *Bluetooth* prietaiso ir tada *Bluetooth* prietaisą vėl susiekite su garso juosta (žr. 5.2.3 skyrių "Sujungimas su kitu *Bluetooth* prietaisu").

#### **Prasta garso kokybė iš prijungto** *Bluetooth* **prietaiso.**

• Prastas *Bluetooth* ryšys. Garso šaltinio prietaisą priartinkite prie garso juostos arba pašalinkite visas tarp šaltinio prietaiso ir garso juostos esančias kliūtis.

#### **Prijungtas** *Bluetooth* **prietaisas nuolat prisijungia ir atsijungia.**

• Prastas *Bluetooth* ryšys. Garso šaltinio prietaisą priartinkite prie garso juostos arba pašalinkite visas tarp šaltinio prietaiso ir garso juostos esančias kliūtis.

#### **Wi-Fi**

#### **Nepavyksta prisijungti prie Wi-Fi.**

- Įsitikinkite, kad Wi-Fi įjungtas.
- Įsitikinkite, kad pasirinkote tinkamą tinklą ir įvedėte teisingą slaptažodį.
- Įsitikinkite, kad jūsų maršruto parinktuvas ar modemas yra įjungti ir stovi pakankamai arti.
- Įsitikinkite, kad maršruto parinktuvo nustatymuose nustatėte WPA2 arba automatinį saugos tipą.
- Įsitikinkite, kad garso juosta prijungta prie to paties LAN, kaip ir išmanusis telefonas ar planšetinis kompiuteris.
- Jei konfigūruojant Wi-Fi kyla problemų, palaikykite garso juostos + ir – mygtukus tol, kol ekrane įsijungs užrašas "SETUP WIFI".

### **Atkūrimas**

#### *AirPlay* **nepavyksta rasti garso juostos kaip** *AirPlay* **garso kolonėlės muzikos perdavimui srautiniu būdu.**

- *Apple* prietaise atnaujinkite programinę įranga į naujausią versiją: *iOS* 13.4 ir naujesnę, *macOS* 10.15.4 ir naujesnę arba *tvOS* 14.3.
- Įsitikinkite, kad *Apple* prietaisas ir garso juosta sujungti tame pačiame tinkle.
- Jei kompiuteryje veikia *iTunes* programėlė, skirta *Windows*, galite perduoti muziką srautiniu būdu iš kompiuterio į garso juostą per *Bluetooth*.

#### **Muzikos atkūrimas nevyksta sklandžiai, kai garso šaltinis persijungia iš** *Bluetooth* **į** *Chromecast built-in***,** *AirPlay* **ar**  *Alexa* **ir atvirkščiai.**

• Garso perdavimo ir atkūrimo kokybė priklauso nuo tinklo, kuris jungia garso juostą ir perdavimo prietaisus, pavyzdžiui, telefonus, planšetinius kompiuterius ar kompiuterius, srauto ir aprėpties.

#### **Muzikos atkūrimas neatsinaujina, kai garso šaltinis persijungia** iš *Bluetooth* į TV/HDMI IN, o po to atgal į *Bluetooth*.

• Muzikos atkūrimas *Bluetooth* prietaise sustoja, kai garso šaltinis persijungia iš *Bluetooth* į TV/HDMI IN. Kai perjungiate atgal į *Bluetooth* šaltinį, vėl pradėkite muzikos atkūrimą *Bluetooth* prietaise.

#### **Garso juosta yra "Offline" būsenoje** *Amazon Alexa* **programėlėje arba kyla problemų, kai atkūrimas susijęs su**  *Alexa MRM***.**

• Norėdami atkurti garso juostos parametrus, atkurkite jos gamyklinius nustatymus paspausdami ir ilgiau nei 5 sekundes palaikydami garso juostos mygtukus  $\mathfrak{S}_{n+1}$ ir –.

### <span id="page-22-0"></span>**Nuotolinio valdymo pultelis**

#### **Neveikia nuotolinio valdymo pultelis.**

- Patikrinkite, ar neišsieikvojo baterijos. Jeigu taip, pakeiskite jas naujomis.
- Sumažinkite atstumą ir kampą tarp nuotolinio valdymo pultelio ir pagrindinio bloko.

#### **Nepavyko užbaigti televizoriaus nuotolinio valdymo pultelio mokymosi.**

• Patikrinkite, ar naudojate infraraudonųjų spindulių nuotolinio valdymo pultelį. *Bluetooth* televizoriaus nuotolinio valdymo pultelis netinka IR mokymui.

# **13. PREKIŲ ŽENKLAI Bluetooth**®

*Bluetooth®* žodinis ženklas ir logotipas yra užregistruoti prekių ženklai, kurie priklauso *Bluetooth SIG, Inc.* ir šiuos ženklus *HARMAN International Industries, Incorporated* naudoja pagal licenciją. Kiti prekių ženklai ir prekių pavadinimai priklauso atitinkamiems jų savininkams.

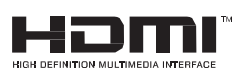

Terminai *HDMI*, *HDMI High-Definition Multimedia Interface,*  HDMI firmos stilius ir logotipas *HDMI* yra *HDMI Licensing Administrator, Inc.* prekių ženklai arba registruoti prekių ženklai.

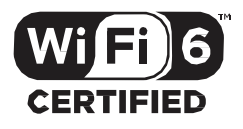

Logotipas *Wi-Fi CERTIFIED* 6™ ir *Wi-Fi CERTIFIED 6™* logotipas yra *Wi-Fi Alliance®* prekių ženklai.

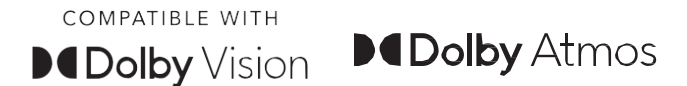

*Dolby, Dolby Vision, Dolby Atmos* ir dvigubos D simbolis yra registruoti *Dolby Laboratories Licensing Corporation* prekių ženklai. Pagaminta pagal *Dolby Laboratories* licenciją. Konfidencialūs nepublikuoti darbai. © 2012–2021 *Dolby Laboratories*. Visos teisės saugomos.

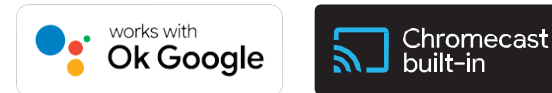

*Google, Android, Google Play* ir *Chromecast built-in* yra *Google LLC* prekių ženklai.

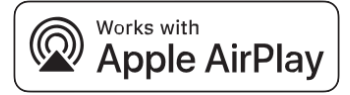

Ženklo *Works with Apple* panaudojimas reiškia, kad priedas pritaikytas dirbti naudojant ženklu nurodytą technologiją ir kad kūrėjas jam suteikė sertifikatą, reiškiantį, kad jis atitinka *Apple* eksploatacinių savybių standartus.

*Apple* ir *AirPlay* yra *Apple Inc.* Prekių ženklai, registruoti JAV ir kitose šalyse.

Norint valdyti šią *AirPlay 2* turinčią garso kolonėlę, reikia *iOS 13.4* arba naujesnės versijos.

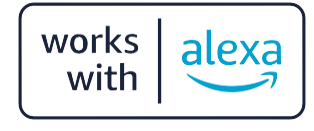

*Amazon, Alexa* ir visi susiję logotipai yra *Amazon.com, Inc*. arba jos dukterinių įmonių prekių ženklai.

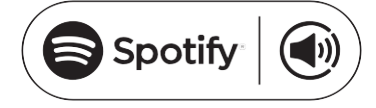

.

Telefoną, planšetinį kompiuterį ar kompiuterį naudokite kaip *Spotify* nuotolinio valdymo pultelį. Informacijos apie tai ieškokite interneto svetainėje spotify.com/connect.

*Spotify* programinei įrangai taikomos trečiųjų šalių licencijos, kurias galite rasti čia:

[https://www.](http://www.spotify.com/connect/third-party-licenses)spotif[y.com/connect/third-party-licenses.](http://www.spotify.com/connect/third-party-licenses)

# **14. PRANEŠIMAS APIE ATVIROJO KODO LICENCIJĄ**

<span id="page-24-0"></span>Šiame gaminyje yra GPL licenciją turinti atvirojo kodo programa. Jūsų patogumui pirminis programos tekstas ir atitinkama kompiliavimo instrukcija yra pateikti internete adresu https://harman-webpages. s3.amazonaws.com/JBL\_BAR\_Gen3\_package\_license\_list.htm. Jeigu turite papildomų su gaminyje esančia atvirojo kodo programa susijusių klausimų, nedvejodami kreipkitės adresu: *Harman Deutschland Gmb* HATT: Open Source, Gregor Krapf-Gunther, Parkring 3 85748

Garching bei Munchen, Vokietija,

arba [OpenSourceSupport@Harman.com](mailto:OpenSourceSupport@Harman.com) 

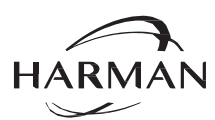

"HARMAN International Industries, Incorporated" 8500 Balboa Boulevard, Northridge, CA 91329 USA [www.jbl.com](http://www.jbl.com/)

© 2022 HARMAN International Industries, Incorporated.

Visos teisės saugomos.

*JBL* yra *HARMAN International Industries, Incorporated* prekės ženklas, registruotas Jungtinėse Amerikos Valstijose ir (ar) kitose šalyse. Funkcijos, specifikacijos ir išvaizda gali keistis be išankstinio įspėjimo.